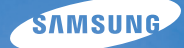

## User Manual **ES80/ES81**

У цьому посібнику користувача наведено докладні інструкції щодо використання камери. Уважно ознайомтеся з ним.

### *Клацніть розділ*

[Поширені запитання](#page-7-0)

[Швидка довідка](#page-8-0)

[Зміст](#page-9-0)

[Основні функції](#page-11-0)

[Розширені функції](#page-26-0)

[Опції зйомки](#page-35-0)

[Відтворення та редагування](#page-53-0)

[Налаштування](#page-75-0)

[Додатки](#page-81-0)

[Покажчик](#page-101-0)

### <span id="page-1-0"></span>**Відомості про здоров'я та безпеку**

Щоб запобігти виникненню небезпечних ситуацій, а також забезпечити найефективнішу роботу камери, завжди дотримуйтеся наведених нижче заходів безпеки.

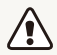

**Попередження** — ситуації, що можуть призвести до травмування користувача або інших осіб

#### **Не розбирайте та не намагайтеся полагодити камеру.**

Це може призвести до враження електричним струмом або пошкодження камери.

### **Не користуйтеся камерою поблизу легкозаймистих або вибухонебезпечних газів і рідин.**

Це може призвести до займання або вибуху.

### **Не вставляйте в камеру займисті матеріали, а також не зберігайте такі матеріали поблизу камери.**

Інакше це може призвести до займання або враження електричним струмом.

#### **Не беріть камеру вологими руками.**

Це може призвести до враження електричним струмом.

### **Запобігайте пошкодженню зору об'єктів зйомки.**

Не використовуйте спалах на невеликій відстані (менше 1 м/3 футів) від людей або тварин. Використання спалаху надто близько до очей об'єкта зйомки може призвести до тимчасового або постійного погіршення зору.

### **Тримайте камеру подалі від маленьких дітей і домашніх тварин.**

Зберігайте камеру та всі аксесуари в місцях, недосяжних для маленьких дітей і тварин. Маленькі деталі можуть призвести до задихання або серйозної травми, якщо їх проковтнути. Рухомі деталі й аксесуари можуть також призвести до фізичних ушкоджень.

### **Не піддавайте камеру дії прямого сонячного проміння або високої температури протягом тривалого часу.**

Тривале перебування під впливом сонячного проміння або екстремальної температури може призвести до повного пошкодження внутрішніх компонентів камери.

### **Не кладіть на камеру та зарядний пристрій ковдри або одяг.**

Фотокамера може перенагрітися, що може призвести до пошкодження фотокамери або займання.

**Якщо в камеру потрапила рідина або сторонні об'єкти, негайно відключіть її від усіх джерел живлення, таких як акумулятор або зарядний пристрій, і зверніться до сервісного центу Samsung.**

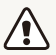

**Увага** — ситуації, що можуть спричинити пошкодження фотокамери або іншого обладнання

### **Перед тривалим зберіганням камери витягніть із неї акумулятори.**

Встановлені акумулятори можуть із часом протекти або зазнати корозії та серйозно пошкодити камеру.

### **Для заміни використовуйте лише справжні, рекомендовані виробником літієво-іонні акумулятори. Не пошкоджуйте та не нагрівайте акумулятор.**

Це може призвести до займання або травмування.

### **Користуйтеся виключно акумуляторами, зарядними пристроями, кабелями та аксесуарами, рекомендованими компанією Samsung.**

- Використання неавторизованих акумуляторів, кабелів і аксесуарів може призвести до вибуху акумуляторів, пошкодження камери або травмування.
- Компанія Samsung не несе відповідальності за пошкодження або травмування, спричинені використанням нерекомендованих акумуляторів, зарядних пристроїв, кабелів або аксесуарів.

### **Не використовуйте акумулятори не за призначенням.**

Інакше це може призвести до займання або враження електричним струмом.

### **Не торкайтеся спалаху під час його спрацювання.**

Спалах дуже нагрівається під час спрацювання, що може призвести до опіків.

### **У разі використання зарядного пристрою змінного струму вимикайте камеру, перш ніж відключати її від нього.**

Інакше це може призвести до займання або враження електричним струмом.

### **Від'єднуйте зарядні пристрої від джерел живлення, якщо вони не використовуються.**

Інакше це може призвести до займання або враження електричним струмом.

### **Не використовуйте пошкоджений кабель живлення, штепсель або слабо закріплену розетку під час зарядження акумулятора.**

Інакше це може призвести до займання або враження електричним струмом.

### **Уникайте контакту зарядного пристрою змінного струму з полюсами «+/-» акумулятора.**

Інакше це може призвести до займання або враження електричним струмом.

### **На застосовуйте надмірну силу до деталей фотокамери, а також не надавлюйте на неї.**

Це може призвести до несправності камери.

### **Будьте уважні під час підключення кабелів або адаптерів і встановлення акумуляторів і карт пам'яті.**

Приєднання з'єднувачів із застосуванням надмірної сили, неналежне підключення кабелів або встановлення акумуляторів і карт пам'яті може призвести до пошкодження портів, гнізд і аксесуарів.

### **Не зберігайте у футлярі фотокамери карти пам'яті з магнітними стрічками.**

Дані, збережені на карті, можуть бути пошкоджені або стерті.

### **Ніколи не використовуйте пошкоджені зарядні пристрої, акумулятори та карти пам'яті.**

Це може призвести до враження електричним струмом, несправності камери або займання.

### **Перевіряйте правильність роботи камери перед її використанням.**

Виробник не несе жодної відповідальності за втрату файлів або пошкодження, спричинені несправністю або неналежним використанням камери.

### Кабель потрібно приєднувати кінцем зі стрілкою (<sup>1</sup>) **до фотокамери.**

Під'єднання кабелю іншим кінцем може призвести до пошкодження файлів. Виробник не несе жодної відповідальності за будь-яку втрату даних.

#### **Відомості про авторські права**

- Microsoft Windows і емблема Windows є зареєстрованими товарними знаками корпорації Майкрософт.
- Mac є зареєстрованим товарним знаком корпорації Apple Corporation.
- Товарні знаки й товарні назви, які використовуються в цьому посібнику, належать відповідним власникам.
- Технічні характеристики камери або вміст цього посібника можуть змінюватися без завчасного попередження внаслідок оновлення функцій камери.
- Заборонено повторне використання або розповсюдження будь-якої частини цього посібника без завчасного дозволу.
- Відомості про ліцензування відкритого програмного забезпечення див. у документі OpenSourceInfo.pdf на компакт-диску, що постачається в комплекті.

### Структура посібника користувача

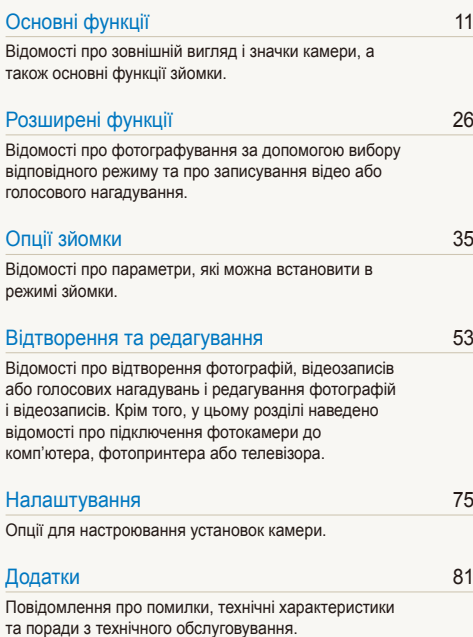

### Позначки, які використовуються в цьому посібнику

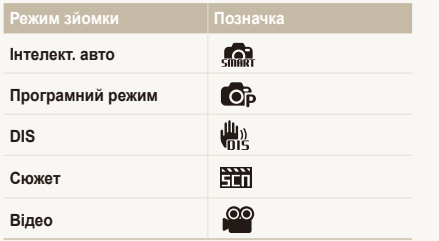

### **Значки режимів зйомки**

Ці значки вказують на доступність функції у відповідних режимах. Режим **Вій** може не підтримувати функції для всіх сюжетів.

### **Приклад:**

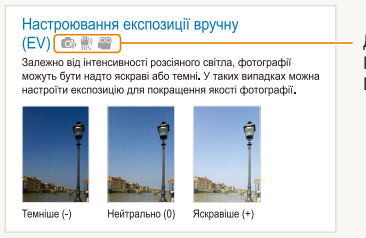

Доступно в режимах Програмний режим, DIS і Відео

### Значки, які використовуються в цьому посібнику

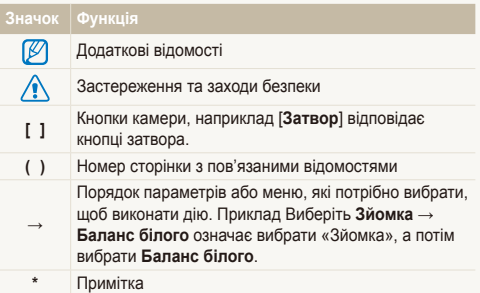

### Скорочення, які використовуються в цьому посібнику

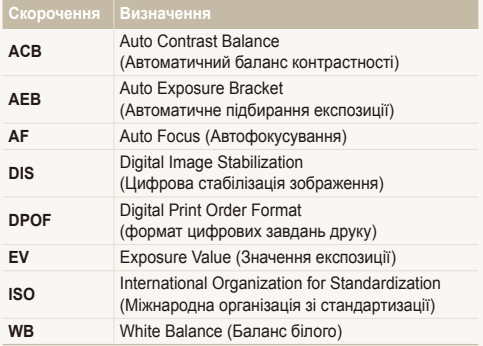

### Вирази, які використовуються в цьому посібнику

#### **Натискання затвора**

- Натисніть [**Затвор**] наполовину: натискання затвора наполовину.
- Натисніть [**Затвор**]: натискання затвора до кінця.

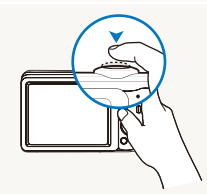

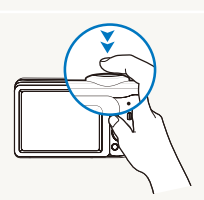

Натисніть [**Затвор**] наполовину Натисніть [**Затвор**]

### **Об'єкт зйомки, фон і композиція**

- **Об'єкт зйомки**: основний об'єкт сюжету, наприклад людина, тварина чи натюрморт.
- **Фон**: оточення об'єкта зйомки.
- **Композиція**: поєднання об'єкта та фону.

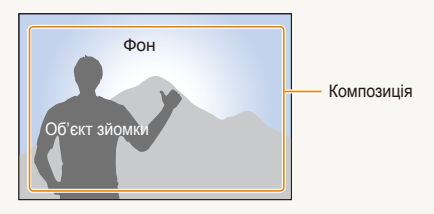

### **Експозиція (яскравість)**

Експозиція визначається за кількістю світла, яке надходить у камеру. Експозицію можна змінювати за допомогою витримки, значення діафрагми та швидкості ISO. Після змінення експозиції фотографії стануть темнішими або світлішими.

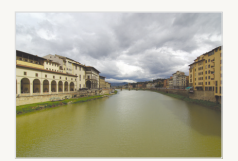

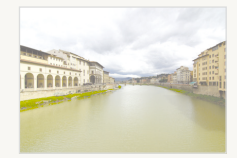

Звичайна експозиція Перетримка (занадто яскраво)

### <span id="page-7-0"></span>**Поширені запитання**

Тут можна отримати відповіді на поширені запитання. Легко усувайте проблеми, встановлюючи опції зйомки.

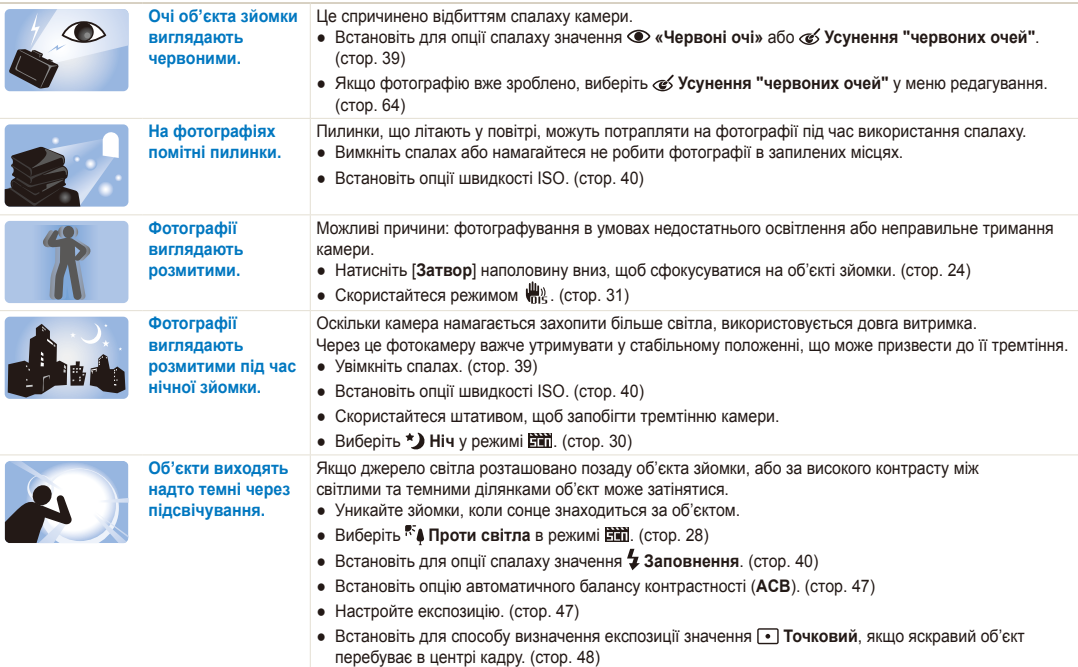

### <span id="page-8-0"></span>**Швидка довідка**

### **Фотографування людей**

- Режим  $\frac{29}{100}$  $\frac{29}{100}$  $\frac{29}{100}$  > Ретуш  $\triangleright$  29
- Режим  $\frac{N}{N+1}$  > Портрет  $\triangleright$  [28](#page-28-0)
- «Червоні очі», Усунення "червоних очей" (запобігання або корекція ефекту «червоних очей») ▶ [39](#page-39-0)
- $\bullet$  Вияв. обличчя $\blacktriangleright$  [44](#page-44-0)

#### **Фотографування вночі або в сутінках**

- $\bullet$  Режим  $\frac{1}{2}$  > Ніч  $\triangleright$  [30](#page-30-0)
- Режим  $\frac{N}{N+1}$  > Захід, Світанок, Феєрверк  $\triangleright$  [28](#page-28-0)
- $\bullet$  Опції спалаху  $\blacktriangleright$  [39](#page-39-1)
- Швидкість ISO (для настроювання чутливості до світла)  $\blacktriangleright$  [40](#page-40-0)

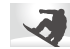

### **Зйомка динамічних фотографій**

• Безперервна, Рух  $\blacktriangleright$  [50](#page-50-0)

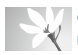

### **Фотографування тексту, комах або квітів**

- Режим  $\frac{1}{\sqrt{2}}$  > Макро, Текст  $\triangleright$  [28](#page-28-0)
- Макро, Автомакро (для фотозйомки крупним планом)  $\blacktriangleright$  [41](#page-41-0)
- Баланс білого (для змінення тону кольорів)  [48](#page-48-1)

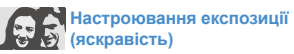

- $\bullet$  EV (для настроювання експозиції)  $\triangleright$  [47](#page-47-1)
- ACB (для компенсації об'єктів зйомки на яскравому фоні)  $\triangleright$  [47](#page-47-0)
- $\bullet$  Експозамір  $\blacktriangleright$  [48](#page-48-2)
- AEB (для зйомки трьох однакових фотографій із різними значеннями експозиції) [50](#page-50-0)

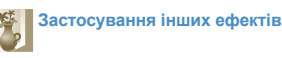

- Стилі фотографій (для застосування тонів)  [51](#page-51-0)
- Регул. зображ. (для регулювання насиченості, різкості або контрасту)  $▶ 52$  $▶ 52$

### **Зменшення тремтіння камери**

• Режим  $\frac{10}{100}$   $\blacktriangleright$  [31](#page-31-0)

- Перегляд файлів за категорією в альбомі Smart Album  $\triangleright$  [55](#page-55-0)
- Видалення всіх файлів на карті пам'яті ▶ [57](#page-57-0)
- Перегляд файлів у вигляді слайдшо∨ ▶ [58](#page-58-0)
- Перегляд файлів на екрані телевізора  [66](#page-66-0)
- Підключення фотокамери до комп'ютера ▶ [67](#page-67-0)
- Настроювання звуку та гучності ▶ [77](#page-77-0)
- Настроювання яскравості дисплея ▶ [77](#page-77-1)
- Змінення мови інтерфейсу дисплея ▶ [78](#page-78-0)
- Установлення дати й часу  $\blacktriangleright$  [78](#page-78-1)
- Форматування карти пам'яті  $\blacktriangleright$  [78](#page-78-2)
- $\bullet$  Усунення неполадок  $\blacktriangleright$  [91](#page-91-0)

### <span id="page-9-0"></span>**Зміст**

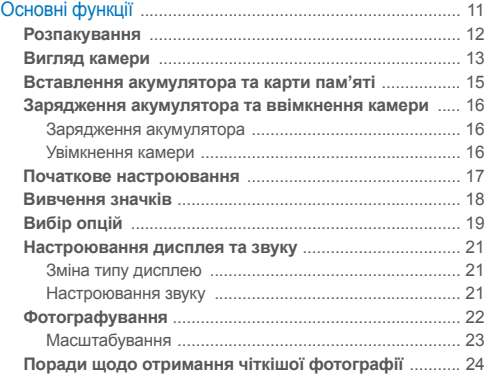

### Розширені функції [................................................................ 26](#page-26-0)

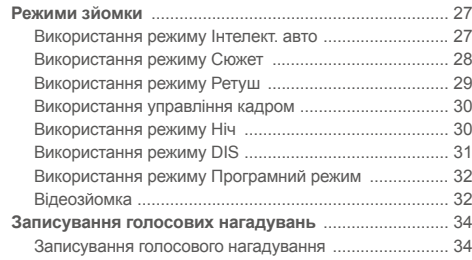

[Додавання голосового нагадування до фотографії](#page-34-0) .... 34

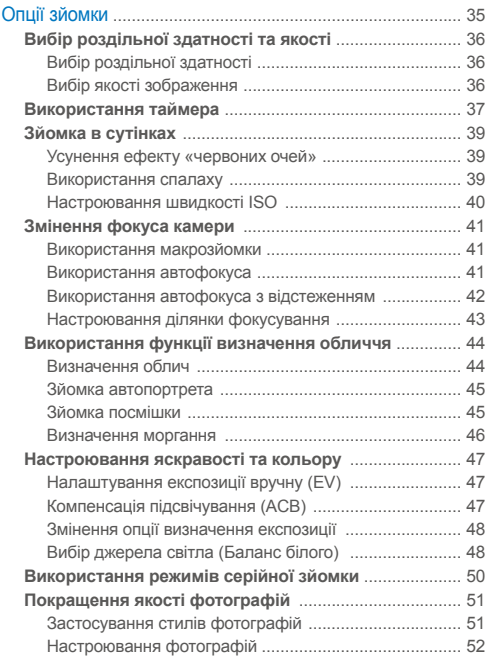

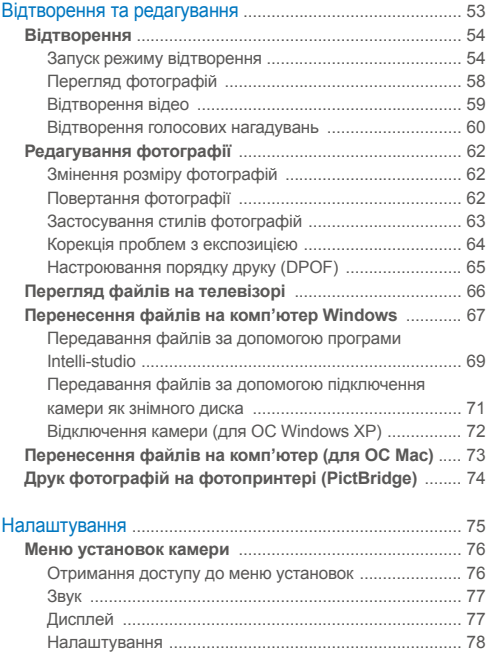

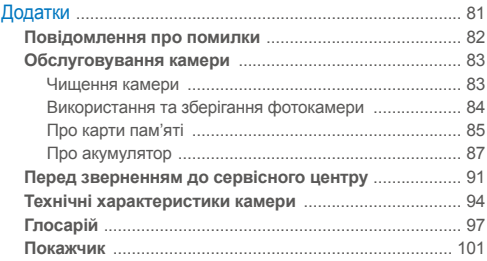

# <span id="page-11-0"></span>Основні функції

Відомості про зовнішній вигляд і значки камери, а також основні функції зйомки.

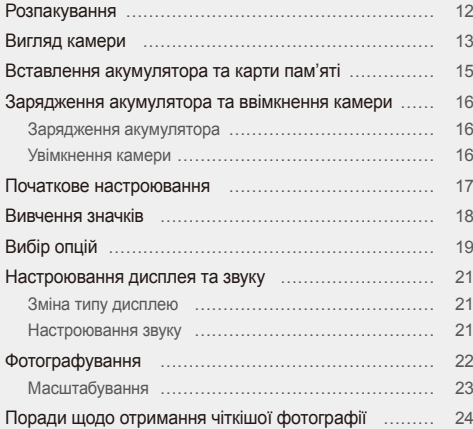

### <span id="page-12-0"></span>**Розпакування**

Перевірте наявність у комплекті наведених нижче компонентів.

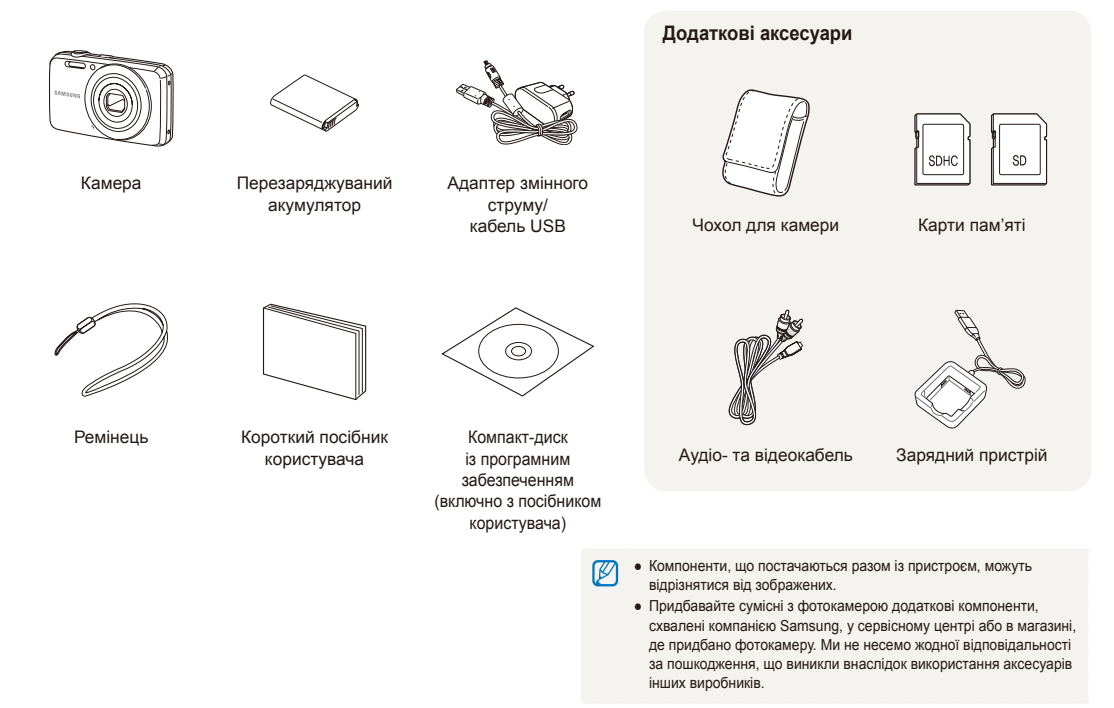

### <span id="page-13-0"></span>**Вигляд камери**

Перед початком роботи ознайомтеся з деталями камери та їхніми функціями.

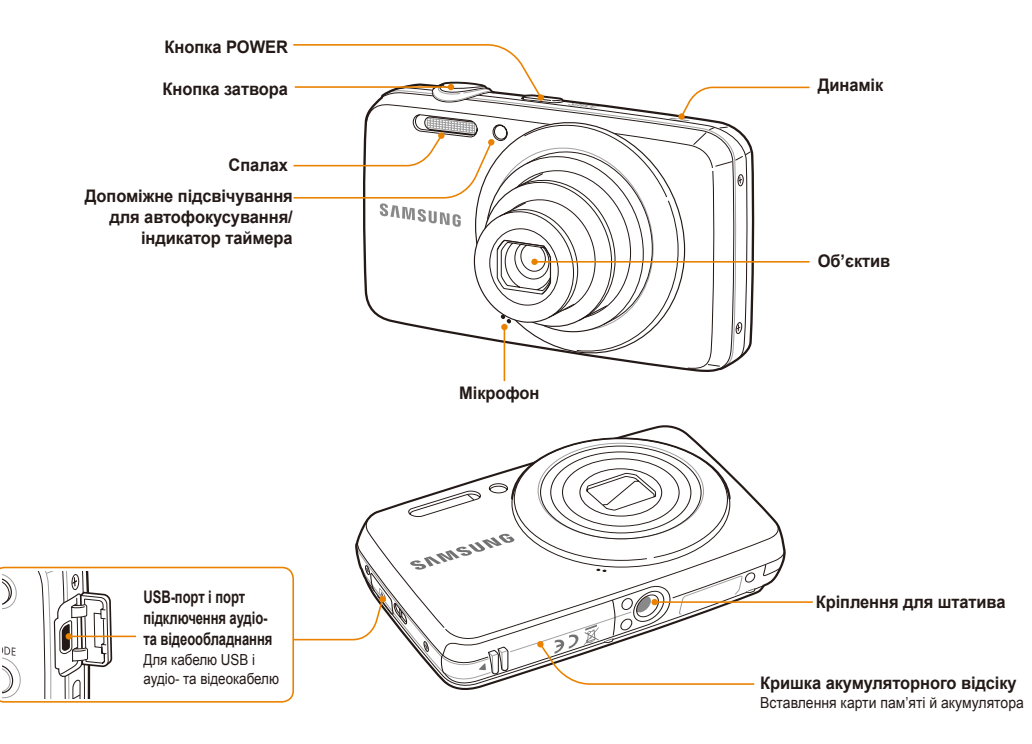

 $\mathscr{D}$  Fn

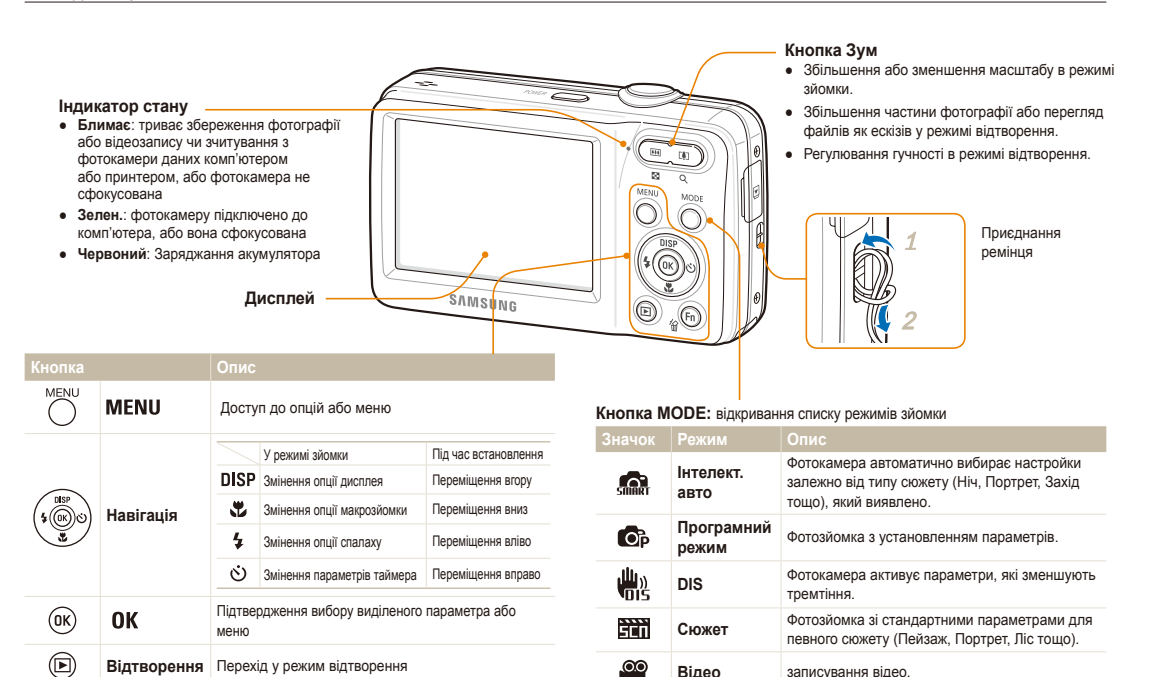

**Відео** записування відео.

**Функція** ● Доступ до параметрів у режимі зйомки

● Видалення файлів у режимі відтворення

### <span id="page-15-0"></span>**Вставлення акумулятора та карти пам'яті**

Відомості про вставлення акумулятора та додаткової карти пам'яті в камеру.

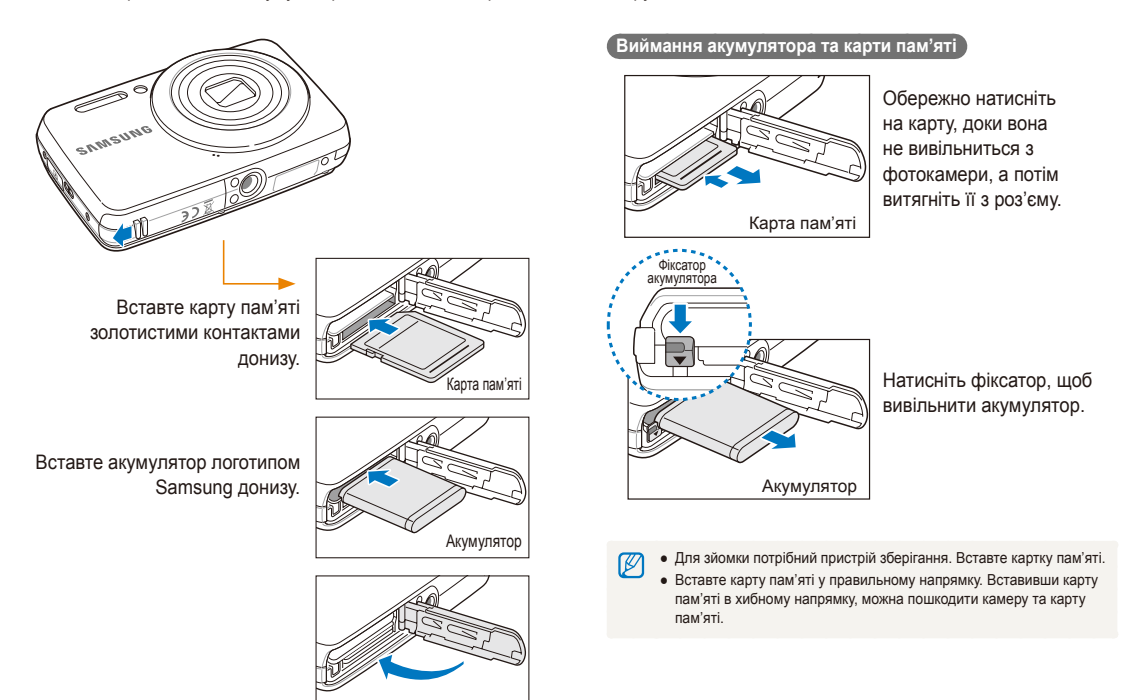

### <span id="page-16-0"></span>**Зарядження акумулятора та ввімкнення камери**

### Зарядження акумулятора

Перед першим використанням камери зарядіть акумулятор. Підключіть кабель USB до адаптера змінного струму, а потім приєднайте кабель кінцем зі стрілкою (1) до фотокамери.

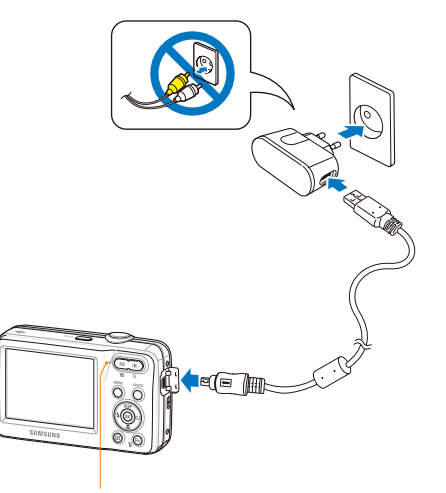

Індикатор стану

- **Червоний**: зарядження
- Світлодіодний індикатор вимкнеться, коли завершиться заряджання.

### Увімкнення камери

Натисніть [POWER], щоб увімкнути або вимкнути фотокамеру.

● При першому ввімкненні фотокамери з'являється екран початкової настройки. (Стор. 17)

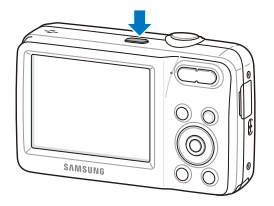

#### **Увімкнення фотокамери в режимі відтворення**

Натисніть [ •]. Камера ввімкнеться та відразу перейде в режим відтворення.

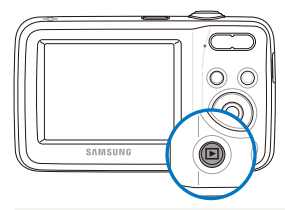

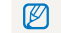

Якщо ввімкнути фотокамеру, натиснувши й утримуючи [ $\blacktriangleright$ ] упродовж приблизно 3 секунд, фотокамера не відтворює жодні звуки.

### <span id="page-17-0"></span>**Початкове настроювання**

Екран початкового настроювання дає змогу настроїти основні установки камери.

- Натисніть [POWER].
	- Після першого ввімкнення камери відобразиться екран початкового настроювання.
- *2* Натисніть [ ], щоб вибрати значення параметра **Language**, а потім натисніть  $\left[ \vec{N} \right]$  або  $\left[ \vec{O} \mathbf{K} \right]$ .

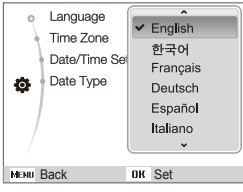

- **3** Натисніть [DISP] або [ ), щоб вибрати зображення, і натисніть  $[ OK]$ .
- **4** Натисніть [DISP] або [ $\ddot{\mathbf{v}}$ ], щоб перейти до пункту **Часовий** пояс, а потім натисніть  $\ddot{\text{O}}$ ] або [ **OK**].
- *5* Натисніть [  $\bigcirc$  ] або [ $\circlearrowright$ ], щоб вибрати часовий пояс, і натисніть  $[ OK ]$ .
	- Щоб установити перехід на літній час, натисніть [DISP].

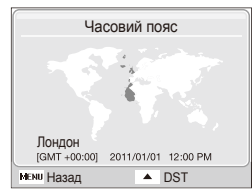

- *6* Натисніть [ ] або [ ], щоб вибрати **Налашт. дати/** часу, а потім натисніть  $\ddot{\text{c}}$ ) або  $\ddot{\text{D}}$ **K** ].
- Натисніть [  $\frac{1}{2}$  ] або [  $\circ$  ], щоб вибрати елемент.

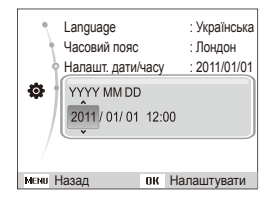

- Натисніть **[ DISP** ] або [ $\ddot{\ddot{\mathbf{z}}}$ ], шоб установити дату й час, а потім натисніть  $[$   $\mathbf{0}\mathbf{K}$ ].
- *9* Натисніть [ ] або [ ], щоб вибрати **Тип дати**, а потім натисніть  $\ddot{\rm [O]}$  або  $\ddot{\rm [OK]}$ .

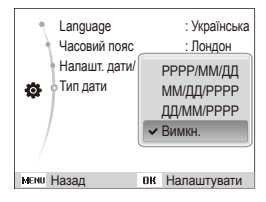

- 10 Натисніть [ **DISP**] або [ $\mathbb{Z}$ ], щоб вибрати формат дати, і натисніть  $[$   $\cap$   $\mathsf{K}$   $]$
- *11* Натисніть [MFNII], щоб перейти в режим Зйомка.

### <span id="page-18-0"></span>**Вивчення значків**

Відображені значки змінюються відповідно до вибраного режиму або встановлених опцій.

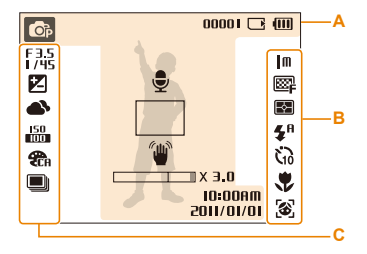

### А. Відомості

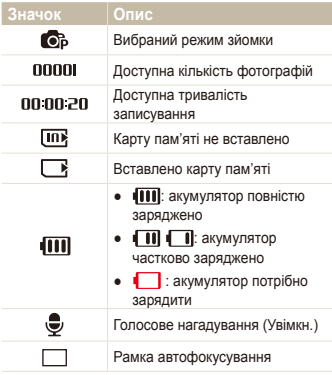

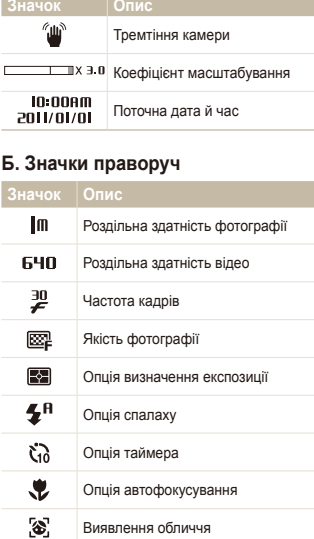

### **C. Значки ліворуч**

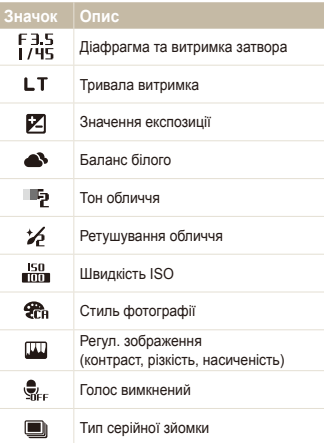

## <span id="page-19-0"></span>**Вибір опцій**

Можна вибирати параметри, натиснувши кнопку [MENU], а потім використовуючи кнопки ([DISP], [ $\sharp$ ], [ $\sharp$ ], [ $\circ$ ]).

١K Перейти до параметрів зйомки можна також, натиснувши [ $Fn$ ], але деякі параметри будуть недоступні.

- **У режимі зйомки натисніть [MENU].**
- *2* Використовуйте кнопки навігації, щоб перейти до пункту або меню.
	- $\bullet$  Щоб перейти вгору або вниз, натискайте [DISP] або [ $\bullet$ ].
	- Щоб перейти вліво або вправо, натискайте  $[4]$ або  $[\ddot{\circ}]$ .

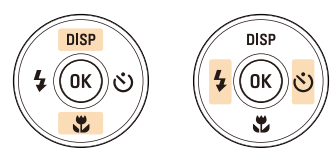

**3** Натисніть [OK], щоб підтвердити вибір виділеного параметра або меню.

#### **Повернення до попереднього меню**

Знову натисніть [MENU], щоб повернутися до попереднього меню.

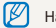

Натисніть [**Затвор**] наполовину, щоб повернутися в режим зйомки.

#### Вибір опцій

 **Приклад: вибір балансу білого в режимі** 

- У режимі зйомки натисніть [ **MODE**].
- Натисніть **[DISP]** або [ <sup>2</sup>] та прокрутіть до пункту Програмний режим, а потім натисніть [ **OK** ].

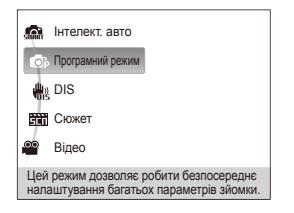

### Натисніть [ **MENU**].

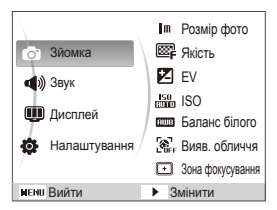

4 Натисніть [DISP] або [...], щоб перейти до пункту **Зйомка,** а потім натисніть [  $\circ$  )] або [ **QK**].

**5** Натисніть [DISP] або [3], щоб перейти до пункту **Баланс білого**, а потім натисніть [  $\circ$  ] або [ **ОК**].

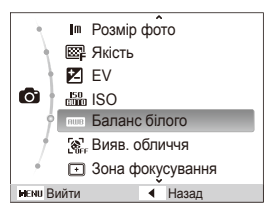

 $6$  Натисніть [ $\frac{1}{2}$ ] або [ $\circ$ ], щоб перейти до параметра Баланс білого.

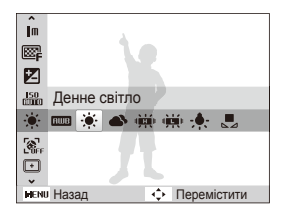

Натисніть **[ ОК ]**.

### <span id="page-21-0"></span>**Настроювання дисплея та звуку**

Відомості про змінення основних налаштувань дисплея та звуку.

### Зміна типу дисплею

Виберіть тип дисплея для режиму зйомки або відтворення. Кожен тип відображає різні відомості зйомки або відтворення.

Кілька разів натисніть [DISP], щоб змінити тип дисплея.

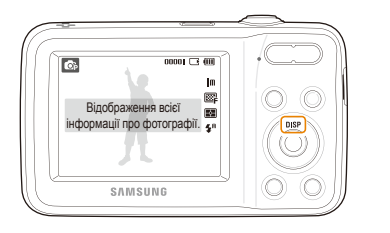

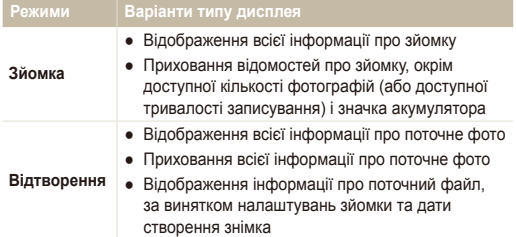

### Настроювання звуку

Вибір відтворення камерою певного звуку під час роботи камери.

- 1 У режимі зйомки або відтворення натисніть [MENU].
- *2* Виберіть **звук** → **звуковий сигнал** → виберіть опцію.

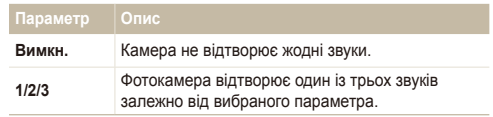

### <span id="page-22-0"></span>**Фотографування**

Основні дії для простої та швидкої фотозйомки в режимі **Інтелект. авто.**

- 1 У режимі зйомки натисніть [MODE].
- 2 Натисніть [DISP] або [...], щоб перейти до пункту **Інтелект. авто**, а потім натисніть [ **OK**].

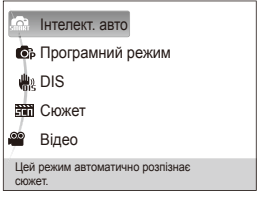

*3* Вирівняйте об'єкт зйомки в рамці.

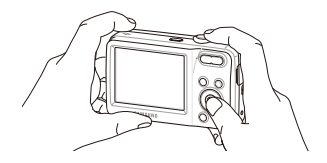

- *4* Натисніть [**Затвор**] наполовину, щоб сфокусуватися.
	- Зелена рамка означає, що об'єкт перебуває у фокусі.
	- Червона рамка означає, що об'єкт перебуває поза фокусом.

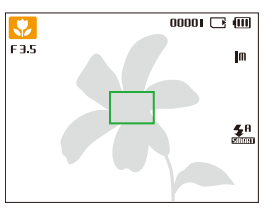

*5* Натисніть кнопку [**Затвор**], щоб зробити фотографію.

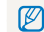

Поради щодо отримання чіткіших фотографій див. на стор. 24.

### <span id="page-23-0"></span>Масштабування

Виконавши масштабування, можна зробити фотографії з наближенням. Камера має 5-кратний оптичний зум і 3-кратний цифровий зум. Використовуючи їх, можна збільшити зображення у 15 разів.

Посуньте перемикач [**Зум**] праворуч, щоб збільшити об'єкт зйомки. Посуньте перемикач [**Зум**] ліворуч, щоб зменшити його.

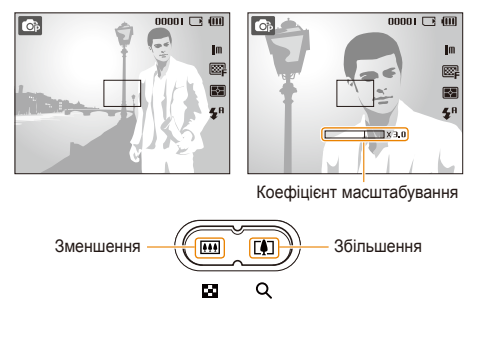

 **Цифрове масштабування** 

Якщо індикатор масштабування перебуває в цифровому діапазоні, камера використовуватиме цифрове масштабування. Якість зображення може погіршитися в разі використання цифрового масштабування.

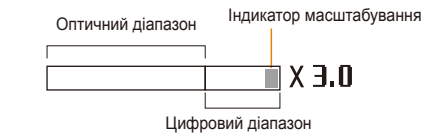

- Цифровий зум недоступний із параметрами **Вияв. Обличчя** або ſØ **АФ зі стежен**.
	- Якість фотографій, зроблених із використанням цифрового масштабування, буде нижча.

Зум недоступний, якщо для фокуса встановлено значення **Макро**.

### <span id="page-24-1"></span>Поради щодо отримання чіткішої фотографії

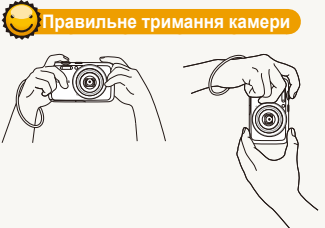

Переконайтеся, що ніщо не блокує об'єктив.

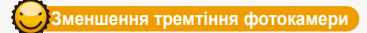

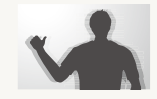

• Виберіть режим  $\frac{100}{100}$ , щоб зменшити тремтіння фотокамери за допомогою цифрових засобів. (стор. 31)

<span id="page-24-0"></span>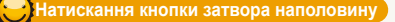

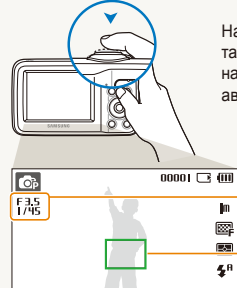

Натисніть кнопку [**Затвор**] наполовину та настройте фокус. Фокусування та настроювання експозиції відбудеться автоматично.

> Значення діафрагми та витримка затвора визначаються автоматично.

#### **Рамка фокусування**

- Якщо колір рамки фокусування стане зеленим, натисніть [**Затвор**], щоб зробити фотографію.
- Змініть композицію та знову натисніть [**Затвор**] наполовину, якщо фокусна рамка червона.

 $00001 \square$ G<br>[點 In 國 医  $\circledcirc$ Тремтіння камери

 **Якщо відображається** 

Здійснюючи зйомку в сутінках, уникайте встановлення для опції спалаху значення **повільна синхронізація** або **Вимкн.**. Діафрагма залишається відкритою протягом довшого часу, тому камеру буде важче утримувати в нерухомому положенні.

- Скористайтеся штативом або встановіть для опції спалаху значення **заповнення**. (стор. 40)
- Встановіть опції швидкості ISO. (стор. 40)

### **Запобігання розфокусуванню на об'єкті зйомки**

Можуть виникнути проблеми під час фокусування на об'єкті зйомки в таких випадках:

- контраст між об'єктом зйомки та фоном невеликий (наприклад, коли на об'єкті одяг кольору, подібного до фону)
- джерело світла позаду об'єкта зйомки надто яскраве
- об'єкт блищить або відбиває світло
- об'єкт зйомки включає горизонтальні предмети, наприклад жалюзі
- об'єкт зйомки перебуває не в центрі кадру

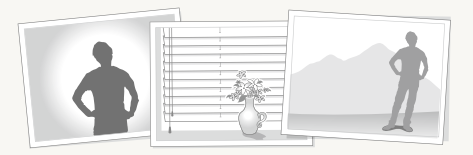

Натисніть [**Затвор**] наполовину, щоб сфокусуватися. Коли об'єкт зйомки потрапить у фокус, можна змінити положення рамки для змінення композиції. Коли все готово для зйомки, натисніть [**Затвор**], щоб зробити фотографію.

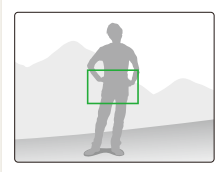

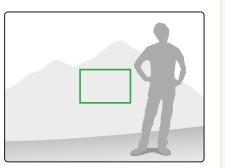

● Під час зйомки фотографій за низького освітлення

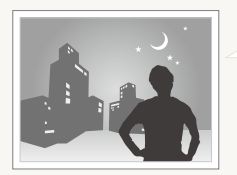

Увімкніть спалах (стор. 39).

● Якщо об'єкти зйомки швидко рухаються

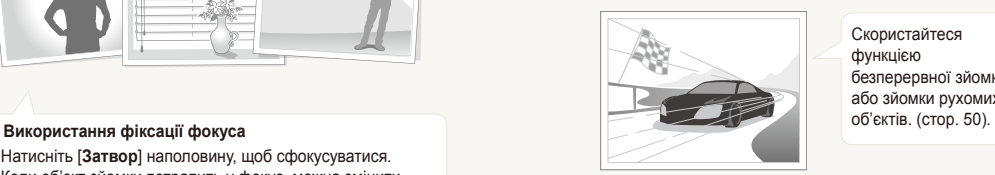

Скористайтеся функцією безперервної зйомки або зйомки рухомих

# <span id="page-26-0"></span>Розширені функції

Відомості про фотографування за допомогою вибору відповідного режиму та про записування відео або голосового нагадування.

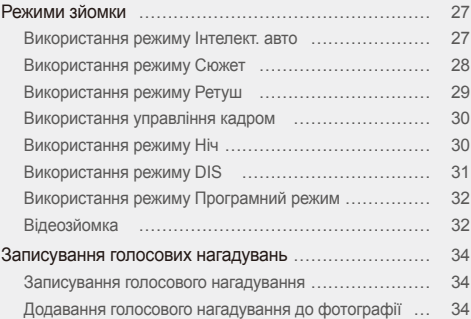

### <span id="page-27-0"></span>**Режими зйомки**

Фотографування або записування відео за допомогою вибору оптимального режиму зйомки відповідно до умов зйомки.

### Використання режиму Інтелект. авто

У цьому режимі фотокамера автоматично вибирає відповідні налаштування на основі визначеного типу сюжету. Режим Інтелект. авто може стати у пригоді, якщо користувач не ознайомлений із налаштуваннями фотокамери для різноманітних сюжетів.

- У режимі зйомки натисніть [ **MODE**].
- *2* Виберіть **Інтелект. авто**.
- *3* Вирівняйте об'єкт зйомки в рамці.
	- Камера автоматично вибере сюжет. У верхньому лівому куті екрана відобразиться відповідний значок сюжетного режиму. Ці значки наведено нижче.

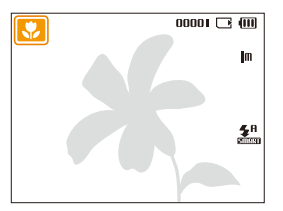

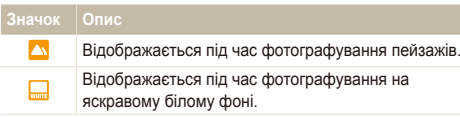

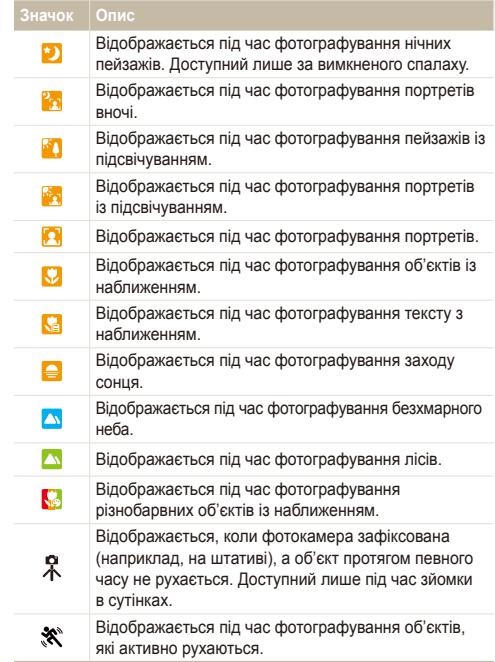

- <span id="page-28-1"></span>*4* Натисніть [**Затвор**] наполовину, щоб сфокусуватися.
- *5* Натисніть [**Затвор**], щоб зробити фотографію.
	- Якшо фотокамера не розпізнає належний сюжетний режим. відобразиться значок « і буде використано стандартні налаштування.
		- Навіть якщо визначено обличчя, камера може не вибрати портретний режим залежно від розташування об'єкта або освітлення.
		- Фотокамера може не вибрати правильний сюжет залежно від умов зйомки, наприклад тремтіння фотокамери, освітлення та відстані до об'єкта.
		- Навіть у разі використання штатива фотокамера може не визначити режим  $R$ , якщо об'єкт зйомки рухається.
		- У режимі ДЭ, фотокамера споживає більше заряду, оскільки часто змінює настройки для різних сюжетів.

### <span id="page-28-0"></span>Використання режиму Сюжет

Фотографування зі стандартними параметрами для певного сюжету.

- У режимі зйомки натисніть [ **MODE**].
- *2* Виберіть **Сюжет** → сюжет.

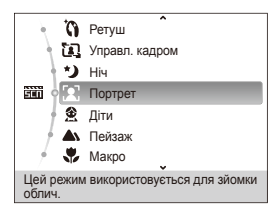

- Щоб змінити сюжетний режим, натисніть [ MODE ] і виберіть **Сюжет** → виберіть сюжет.
- Відомості про режим Ретушдив. у розділі «Використання режиму "Ретуш"» на стор. 29.
- Відомості про режим Управління кадром див. у розділі «Використання управління кадром» на стор. 30.
- Відомості про режим Ніч див. у розділі «Використання режиму "Ніч"» на стор. 30.
- *3* Вирівняйте об'єкт зйомки в рамці та натисніть [**Затвор**] наполовину, щоб сфокусуватися.
- *4* Натисніть [**Затвор**], щоб зробити фотографію.

### <span id="page-29-1"></span><span id="page-29-0"></span>Використання режиму Ретуш

Фотографування особи з опціями для приховання вад обличчя.

- У режимі зйомки натисніть [ MODE ].
- *2* Виберіть **Сюжет** → **Ретуш**.
- *3* Щоб шкіра об'єкта виглядала світлішою (лише на обличчі), натисніть [MENU], а потім перейдіть до кроку 4. Щоб усунути недоліки обличчя, натисніть [MENU], а потім перейдіть до кроку 5.
- *4* Виберіть **Зйомка** → **Тон обличчя** → виберіть опцію.
	- Виберіть вище значення, щоб колір шкіри виглядав світлішим.

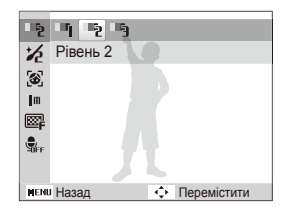

**Щоб приховати вади обличчя, натисніть [MENU].** 

- *6* Виберіть **Зйомка** → **Ретуш обличчя** → параметр.
	- Виберіть вище значення, щоб приховати низку вад.

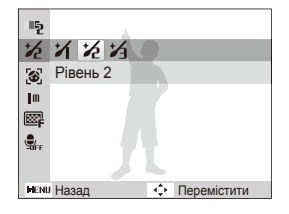

- *7* Вирівняйте об'єкт зйомки в рамці та натисніть [**Затвор**] наполовину, щоб сфокусуватися.
- *8* Натисніть [**Затвор**], щоб зробити фотографію.
- У режимі Ретуш для фокусної відстані встановлюється значення ſØ **Автомакро**.

### <span id="page-30-1"></span>Використання управління кадром

Якщо потрібно, щоб вас сфотографувала інша особа, сюжет можна скомпонувати за допомогою функції напрямної рамки. Управління кадром допоможе іншій особі сфотографувати вас, показавши частину попередньо скомпонованого сюжету.

- У режимі зйомки натисніть [ **MODE**].
- *2* Виберіть **Сюжет** → **Управл. Кадром**.
- *3* Вирівняйте об'єкт зйомки в рамці та натисніть [**Затвор**] наполовину.
	- У лівій і правій частинах рамки відобразяться прозорі напрямні.

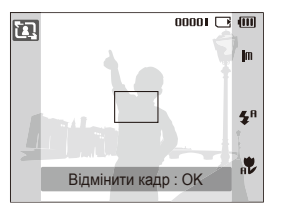

- *4* Попросіть сторонню особу сфотографувати вас.
	- Ця особа має вирівняти об'єкт зйомки в рамці за допомогою напрямників, а потім натиснути [**Затвор**], щоб зробити фотографію.
- $5$  Щоб скасувати напрямні, натисніть  $1$   $\alpha$   $\alpha$  ].

### <span id="page-30-0"></span>Використання режиму Ніч

Режим «Ніч» використовується для фотографування з попередньо встановленими опціями нічної зйомки. Скористайтеся штативом, щоб запобігти тремтінню камери.

- **У режимі зйомки натисніть [ MODE ].**
- *2* Виберіть **Сюжет** → **Ніч**.
- *3* Вирівняйте об'єкт зйомки в рамці та натисніть [**Затвор**] наполовину, щоб сфокусуватися.
- *4* Натисніть [**Затвор**], щоб зробити фотографію.

#### **Настроювання експозиції в режимі Ніч**

У режимі Ніч можна використовувати великі значення витримки затвора, щоб збільшити період часу до закриття затвора. Збільште значення діафрагми для запобігання перетримки.

- У режимі зйомки натисніть [ **MODE**].
- *2* Виберіть **Сюжет** → **Ніч**.
- **Натисніть [ MFNU1.**
- *4* Виберіть **Зйомка** → **Довгий затвор**.
- **LT**  $\epsilon$   $\Delta$ <sub>p</sub> $\Omega$   $\rightarrow$ Значення діафрагми  $Im$ Авто Витримка затвора Діафрагма  $\Box$  $\bigoplus_{\alpha<\alpha}$ Назад Перемістити
- <span id="page-31-1"></span>*5* Виберіть значення діафрагми або витримку затвора.

### *6* Виберіть опцію.

- Якщо вибрати **Авто**, фотокамера автоматично відрегулює значення діафрагми або витримки.
- *7* Вирівняйте об'єкт зйомки в рамці та натисніть [**Затвор**] наполовину, щоб сфокусуватися.
- *8* Натисніть [**Затвор**], щоб зробити фотографію.

M Щоб запобігти розмиттю фотографій, використовуйте штатив.

### <span id="page-31-0"></span>Використання режиму DIS

Зменшення тремтіння камери та запобігання розмиттю фотографій за допомогою функцій цифрової стабілізації зображення.

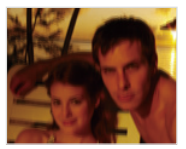

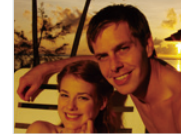

Перед корекцією Після корекції

- У режимі зйомки натисніть [ **MODE** ].
- *2* Виберіть **DIS**.
- *3* Вирівняйте об'єкт зйомки в рамці та натисніть [**Затвор**] наполовину, щоб сфокусуватися.
- *4* Натисніть [**Затвор**], щоб зробити фотографію.
	- Цифрове масштабування не працюватиме в цьому режимі.
		- Якщо об'єкт зйомки швидко рухається, фотографія може бути розмита.
		- Функція подвійної стабілізації зображення може не працювати за освітлення, яскравішого від флуоресцентної лампи.

### <span id="page-32-0"></span>Використання режиму Програмний режим

У Програмному режимі можна встановлювати різноманітні параметри, крім витримки затвора та значення діафрагми, які встановлюються фотокамерою автоматично.

- **У режимі зйомки натисніть [ MODE ].**
- *2* Виберіть **Програмний режим**.
- *3* Встановіть опції.

(Список параметрів див. у розділі «Параметри зйомки.»)

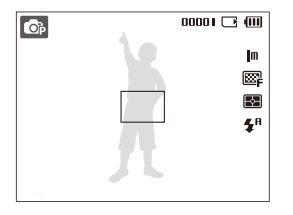

- *4* Вирівняйте об'єкт зйомки в рамці та натисніть [**Затвор**] наполовину, щоб сфокусуватися.
- *5* Натисніть [**Затвор**], щоб зробити фотографію.

### Відеозйомка

Записані відео тривалістю до 2 годин. Відео зберігається у форматі MJPEG.

- У картах пам'яті з низькою швидкістю записування не підтримується Ø відтворення відео з високою роздільною здатністю та високою швидкістю. Щоб записувати відео з високою роздільною здатністю та високою швидкістю, використовуйте карти пам'яті з високою швидкістю записування (стор. 36).
- У режимі зйомки натисніть [ **MODE** ].
- *2* Виберіть **Відео**.
- Натисніть **[ MENU** ].
- *4* Виберіть **Відео** → **Частота кадрів** → частоту кадрів (кількість кадрів на секунду).
	- Що вища кількість кадрів, то природніше виглядає дія, але при цьому збільшується розмір файла.

### *5* Натисніть [MENU].

*6* Виберіть **Відео** → **Звукозапис** → виберіть опцію звуку.

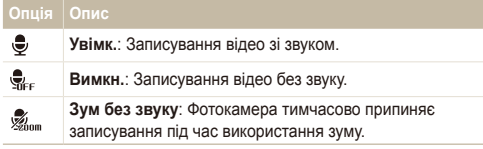

- *7* За потреби встановіть інші опції. (Відомості про опції див. у розділі «Опції зйомки.»)
- *8* Натисніть [**Затвор**], щоб розпочати записування.
- *9* Натисніть [**Затвор**] ще раз, щоб зупинити записування.

### **Призупинення записування**

Фотокамера дає змогу тимчасово призупинити записування відео. За допомогою цієї функції можна записати кілька сюжетів як окреме відео.

Натисніть [  $\mathbf{0}$  K ] для призупинення записування. Натисніть ще раз, щоб продовжити записування.

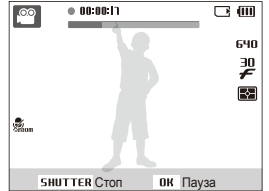

### <span id="page-34-0"></span>**Записування голосових нагадувань**

Відомості про записування голосового нагадування, яке можна відтворити в будь-який час. До фотографії можна додати голосове нагадування як коротке нагадування про умови зйомки.

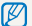

Можна досягти найкращої якості звуку, якщо здійснювати записування за 40 см від фотокамери.

### Записування голосового нагадування

- **У режимі зйомки натисніть [MENU].**
- *2* Виберіть **Зйомка** → **Звукозапис** → **Запис**.
- *3* Натисніть [**Затвор**] для записування.
	- Можна записувати голосові нагадування тривалістю до 10 годин.
	- Натисніть  $[OK]$  для призупинення або продовження записування.

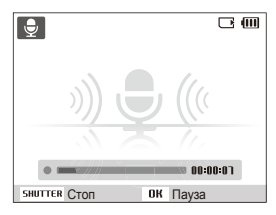

- *4* Натисніть [**Затвор**], щоб зупинити записування.
	- Натисніть [**Затвор**] ще раз, щоб записати нове голосове нагадування.
- Натисніть [MENU], щоб перейти в режим зйомки.

### Додавання голосового нагадування до фотографії

- **У режимі зйомки натисніть [MENU].**
- *2* Виберіть **Зйомка** → **Звукозапис** → **Коментар**.
- *3* Вирівняйте об'єкт зйомки в рамці та зробіть фотографію.
	- Почніть записування звукового коментаря одразу після зйомки фото.
- *4* Запишіть коротке голосове нагадування (до 10 секунд).
	- Натисніть [**Затвор**], щоб зупинити записування голосового нагадування, перш ніж пройде 10 секунд.

Не можна додавати звукові коментарі до знімків, якщо встановлено параметр **Безперервна**, **Рух** або **AEB**.

Ø

## <span id="page-35-0"></span>Опції зйомки

Відомості про параметри, які можна встановити в режимі зйомки.

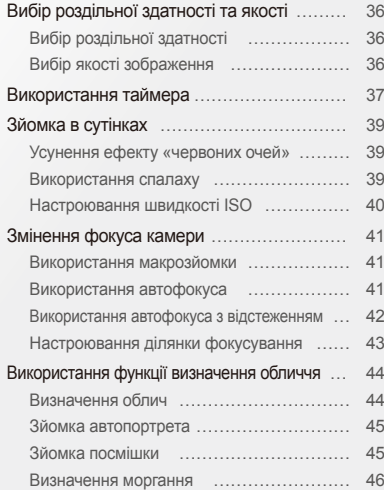

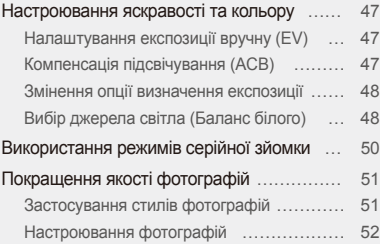
# **Вибір роздільної здатності та якості**

Відомості про змінення роздільної здатності зображення й установок якості.

# Вибір роздільної здатності

Що більша роздільна здатність, то більша кількість пікселів фотографії або відеозапису, завдяки чому їх можна друкувати на папері більшого розміру або відображати на більшому екрані. Висока роздільна здатність також призводить до збільшення розміру файлу.

#### **Під час фотографування**

- **У режимі зйомки натисніть [MENU].**
- *2* Виберіть **Зйомка** → **Розмір фото** → параметр.

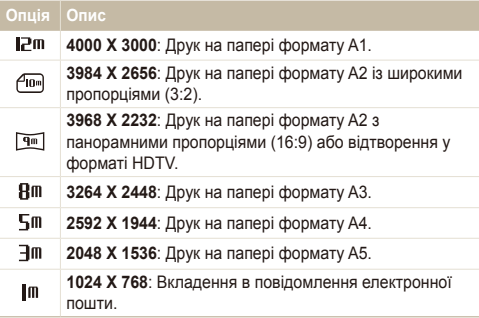

Розміри паперу в дюймах наведено приблизно.

#### **Під час відеозйомки**

- *режимі*  $\bullet$  *натисніть [ MFNII].*
- *2* Виберіть **Відео** → **Розмір відео** → параметр.

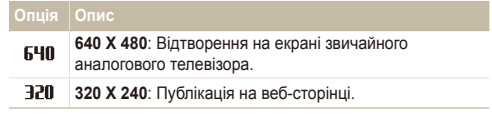

# Вибір якості зображення

Зняті фотографії стискаються та зберігаються у форматі JPEG. Зображення вищої якості матимуть більший розмір.

- **У режимі зйомки натисніть [MENU].**
- *2* Виберіть **Зйомка** → **Якість** → параметр.

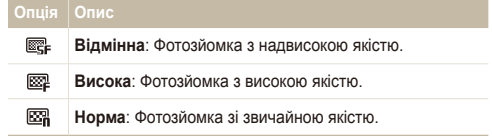

Доступність опцій залежить від режиму зйомки.

# **Використання таймера**

Відомості про встановлення таймера для відкладеної зйомки.

**У режимі зйомки натисніть [**  $\circ$ **).** 

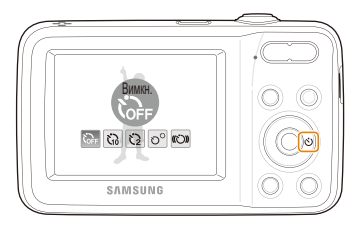

### *2* Виберіть опцію.

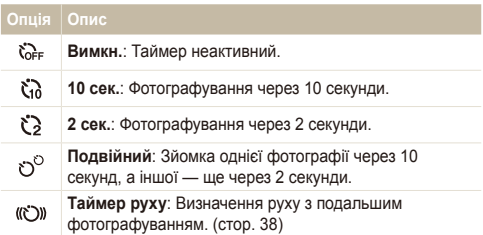

Доступність опцій залежить від режиму зйомки.

- *3* Натисніть [**Затвор**], щоб запустити таймер.
	- Допоміжне підсвічування для автофокусування/індикатор таймера почне блимати. Фотокамера автоматично зробить фотографію в указаний час.
	- Натисніть  $\left[\check{\check{C}}\right]$  або [Затвор], щоб скасувати таймер. M)
		- Опції автоспуска недоступні, якщо встановлено опції безперервної зйомки.
		- Залежно від вибраного параметра виявлення обличчя функція таймера або деякі його параметри можуть бути недоступні.

 **Використання засобу визначення руху** 

- *1* У режимі зйомки натисніть [ ].
- Вибір (**СО)**
- *3* Натисніть [**Затвор**].
- *4* Стійте на відстані 3 м від фотокамери впродовж 6 секунд після натискання кнопки [**Затвор**].
- *5* Поворухніться (наприклад, помахайте руками), щоб активувати таймер.
	- Допоміжне підсвічування для автофокусування/індикатор таймера почне часто блимати, коли фотокамера виявить рух.

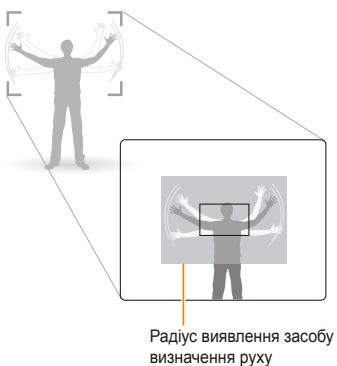

- *6* Підготуйтеся до зйомки, поки допоміжне підсвічування для автофокусування/індикатор таймера блимає.
	- Допоміжне підсвічування для автофокусування/індикатор таймера припинить блимати саме перед тим моментом, як фотокамера автоматично зробить знімок.

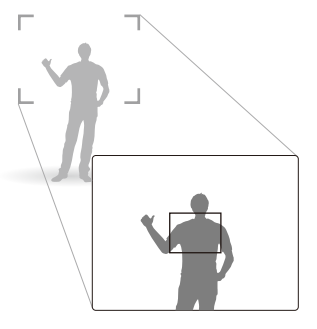

Засіб визначення руху може не працювати, якщо:

Ø

- ви перебуваєте на відстані більше 3 м від фотокамери
- рухи заслабкі
- освітлення або підсвічування надто яскраве

# **Зйомка в сутінках**

Відомості про фотографування вночі або в умовах недостатнього освітлення.

# Усунення ефекту «червоних очей»

Якщо під час фотографування за слабкого освітлення спрацьовує спалах, очі можуть виглядати червоними. Для усунення цієї проблеми виберіть **«червоних очей»** або **«червоних очей»**. Відомості про опції спалаху див. у розділі «Використання спалаху».

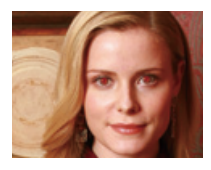

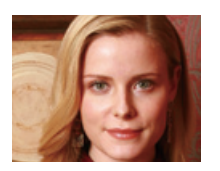

## **Використання спалаху** Свет

Використовуйте спалах, фотографуючи в умовах слабкого освітлення або якщо потрібно зробити фотографії світлішими.

 $1$  У режимі зйомки натисніть  $\mathbf{f}_2$ ].

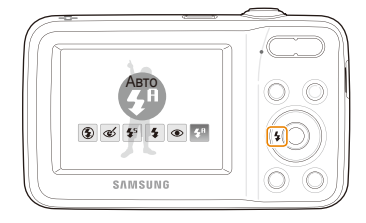

*2* Виберіть опцію.

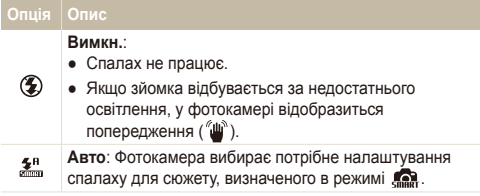

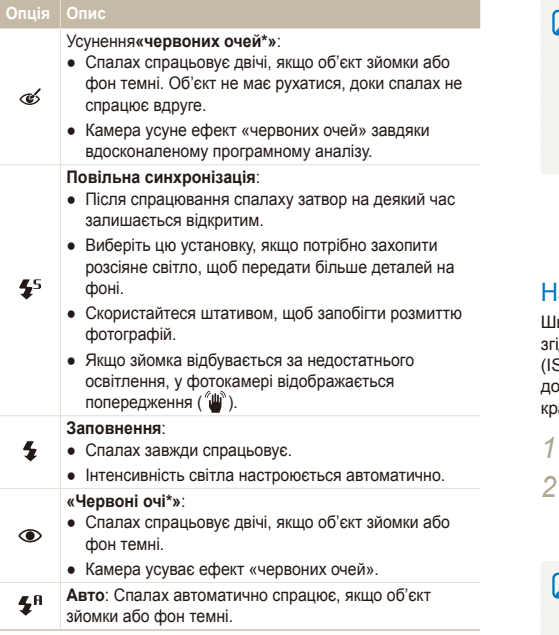

Доступність опцій залежить від режиму зйомки.

- Параметри спалаху недоступні, якщо встановлено параметри  $\overline{\mathscr{C}}$ **Безперервна**, **Рух**, **AEB** чи вибрано **Автопортрет** або **Блимання** очей.
	- Переконайтеся, що об'єкти зйомки перебувають на рекомендованій відстані від спалаху. (стор. 94)
	- У разі відбиття світла від спалаху або за наявності великої кількості пилу в повітрі на фотографії можуть з'явитися крихітні цятки.

# Настроювання швидкості ISO

видкість ISO — це показник чутливості плівки до світла ідно з визначенням Міжнародної організації зі стандартизації SO). Що вищу швидкість ISO вибрано, то чутливіша камера до світла. Встановивши вищу швидкість ISO, можна зробити ашу фотографію без використання спалаху.

- У режимі зйомки натисніть [MENU].
- *2* Виберіть **Зйомка** → **ISO** → параметр.
	- Виберіть  $\frac{150}{1000}$ , щоб використати відповідну швидкість ISO на основі яскравості об'єкта зйомки й освітлення.
	- Що вищу швидкість ISO вибрано, то більший шум зображення.  $\overline{\mathscr{C}}$ 
		- Якщо вибрати **Рух**, фотокамера встановлює для швидкості ISO значення **Авто**.

# **Змінення фокуса камери**

Відомості про налаштування фокуса фотокамери.

# Використання макрозйомки

Використовуйте макрозйомку для фотографування об'єктів (наприклад, квіток або комах) із наближенням. Зверніться до параметрів макрозйомки в розділі «Використання автофокуса».

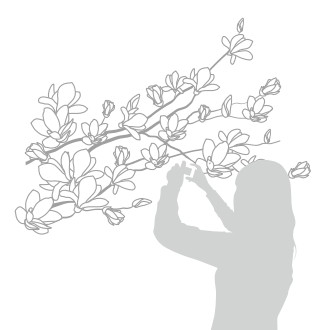

- Намагайтеся тримати камеру у стабільному положенні для M уникнення розмиття фотографій.
	- Вимкніть спалах, якщо відстань до об'єкта зйомки становить менше 16 дюймів (40 см).

## **Використання автофокуса СА**

Для отримання чітких фотографій виберіть відповідне значення фокуса відповідно до відстані від об'єкта зйомки.

**У режимі зйомки натисніть [** 

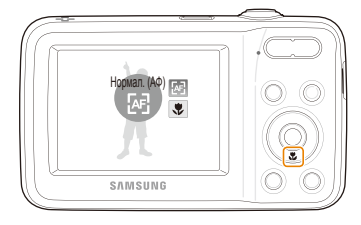

#### *2* Виберіть опцію.

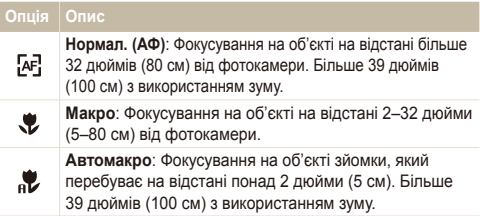

Доступність опцій залежить від режиму зйомки.

## **Використання автофокуса з відстеженням**  $\bullet$  ( )

АФ зі стежен. дає змогу відстежити об'єкт і автоматично сфокусуватися на ньому, навіть якщо ви рухаєтеся.

- **У режимі зйомки натисніть [MENU].**
- *2* Виберіть **Зйомка** → **Зона фокусування** <sup>→</sup> **АФ зі стежен.**.
- *3* Сфокусуйтеся на об'єкті зйомки, який потрібно відстежити, й натисніть  $[$   $\bullet$   $\bullet$   $]$ .
	- На об'єкті зйомки з'явиться рамка фокусування, яка рухатиметься за об'єктом під час переміщення камери.

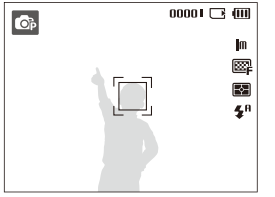

- Біла рамка свідчить про те, що камера відстежує об'єкт зйомки.
- Зелена рамка свідчить про те, що об'єкт зйомки перебуває у фокусі під час натискання кнопки [**Затвор**] наполовину.
- Якщо не натиснути  $[OK]$ , фокусна рамка буде в центрі екрана.
	- Відстеження об'єкта зйомки може виявитися невдалим, якщо: . .<br>- об'єкт зйомки замалий або швилко рухається
		- об'єкт зйомки освітлений ззаду або зйомка виконується в темному місці
		- кольори або зовнішній вигляд об'єкта зйомки та фону однакові
		- спостерігається надмірне тремтіння камери
	- Якщо об'єкт зйомки не вдається відстежити, рамка фокусування матиме вигляд одинарної білої рамки з однією лінією ( $\Box$ ).
	- Якщо камері не вдається відстежити об'єкт зйомки, потрібно знову вибрати його.
	- Якщо камері не вдається сфокусуватися, рамка фокусування набуде вигляду одинарної червоної рамки з однією лінією ( $\Box$ ).
	- У разі використання цієї функції не можна встановити опції виявлення обличчя, фотостилю та автотаймера.

# Настроювання ділянки фокусування

Можна отримати чіткіші фотографії, вибравши відповідну область фокусування згідно з розташуванням об'єкта зйомки в кадрі.

- 1 У режимі зйомки натисніть [MENU].
- *2* Виберіть **Зйомка** → **Зона фокусування** → параметр.

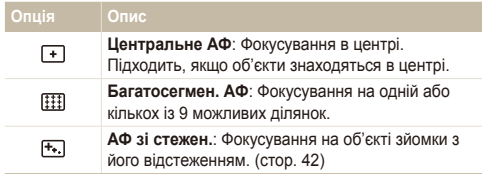

Доступність параметрів залежить від режиму зйомки.

# **Використання функції визначення обличчя**

У разі використання опцій визначення обличчя камера може автоматично виявити обличчя людини. Під час фокусування на обличчі людини камера автоматично настроює експозицію. Робіть фотографії швидко та просто за допомогою функції **Блимання очей** для виявлення закритих очей або функції **Посмішка** для зйомки усміхненого обличчя.

- Якщо фотокамера розпізнає будь-яку кількість облич, фокус ſØ автоматично відстежує рух цих облич.
	- У деяких сюжетних режимах функція визначення обличчя недоступна.
	- Визначення обличчя може бути неефективне, якщо:
		- об'єкт перебуває далеко від фотокамери (рамка фокусування набуде жовтогарячого кольору для функцій **Посмішка** та **Блимання очей**)
		- на місці зйомки надто яскраво або темно
		- об'єкт зйомки не дивиться в камеру
		- об'єкт зйомки носить сонцезахисні окуляри або маску
		- об'єкт зйомки освітлений ззаду, або умови освітлення нестабільні
		- вираз обличчя об'єкта зйомки різко змінюється
	- Визначення обличчя недоступне за використання функції сел. фотостилю, опції регул. зображення або в поєднанні з функцією **АФ зі стежен.**.
	- Визначення обличчя недоступне за використання цифрового зуму.
	- Залежно від вибраного параметра виявлення обличчя функція таймера або деякі його параметри можуть бути недоступні.
	- Залежно від вибраного параметра виявлення обличчя деякі параметри серійної зйомки можуть бути недоступні.

## Визначення облич

Автоматично може бути виявлено до 10 облич в одному кадрі.

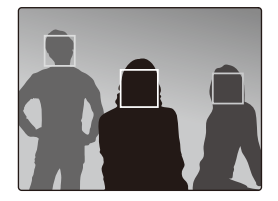

- **У режимі зйомки натисніть [ MENU].**
- *2* Виберіть **Зйомка** → **Вияв. обличчя** → **Норма**.
	- Найближче обличчя з'явиться у білій рамці фокусування, а решта облич – у сірих рамках фокусування.
- Що ближче ви перебуваєте до об'єкта зйомки, то швидше ſØ фотокамера виявлятиме обличчя.

## Зйомка автопортрета

Фотографуйте автопортрети. Фотокамера автоматично встановлює крупний план і подає звуковий сигнал, коли готова до зйомки.

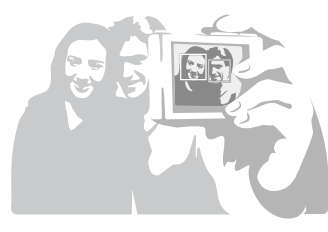

- **У режимі зйомки натисніть [MENU].**
- *2* Виберіть **Зйомка** → **Вияв. обличчя** → **Автопортрет.**
- *3* Почувши звуковий сигнал, натисніть [**Затвор**].

**В** Якщо вимкнути гучність в установках звуку, фотокамера не відтворюватиме звуковий сигнал. (стор. 77)

# Зйомка посмішки

Якщо виявлено посмішку, відбувається автоматичний спуск затвора.

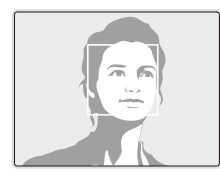

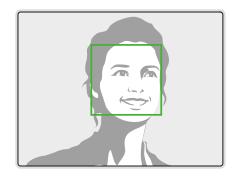

- **У режимі зйомки натисніть [MENU].**
- *2* Виберіть **Зйомка** → **Вияв. обличчя** → **Посмішка**.
	- Якщо об'єкт зйомки широко посміхається, камері найлегше визначити посмішку.

## Визначення моргання

Якщо фотокамера виявляє закриті очі, буде автоматично зроблено 2 послідовні фотографії.

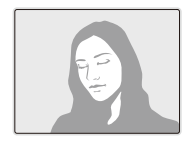

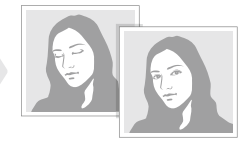

- **У режимі зйомки натисніть [MENU].**
- *2* Виберіть **Зйомка** → **Вияв. обличчя** → **Блимання очей**.
- Тримайте камеру в нерухомому положенні, поки на екрані  $\mathbb{Z}$ відображається напис «**зйомка**».
	- Якщо спроба виявлення блимання невдала, відобразиться повідомлення «**Знімок зроблений із заплющеними очима.**». Зробіть іншу фотографію.

# **Настроювання яскравості та кольору**

Відомості про настроювання яскравості та кольору для досягнення кращої якості зображень.

# Налаштування експозиції вручну (EV)

Залежно від інтенсивності розсіяного світла, фотографії можуть бути надто яскраві або темні. У таких випадках можна настроїти експозицію для покращення якості фотографії.

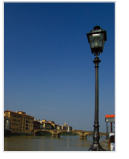

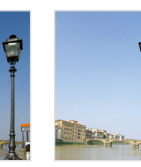

Темніше (-) Нейтрально (0) Яскравіше (+)

- **У режимі зйомки натисніть [MENU].**
- *2* Виберіть **Зйомка** або **Відео** → **EV**.
- *3* Виберіть значення, щоб настроїти експозицію.
- Після настроювання експозиції установку не буде змінено. Може M виникнути потреба змінити значення експозиції пізніше, щоб уникнути перетримки або недотримки.
	- Якщо ви не можете вибрати відповідну експозицію, виберіть **AEB** (Auto Exposure Bracket – автоматичне підбирання експозиції). Фотокамера зробить три знімка, кожний із різним значенням експозиції: звичайною, недотриманою та перетриманою. (стор. 50)

# Компенсація підсвічування (ACB)

Якщо джерело світла розташовано позаду об'єкта зйомки, або за високої контрастності між об'єктом зйомки та фоном, об'єкт, ймовірно, виглядатиме темним на фотографії. У такому разі встановіть параметр автоматичного балансу контрастності (ACB).

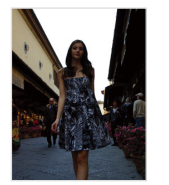

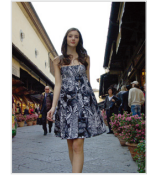

Без опції ACB З опцією ACB

- *V* режимі зйомки натисніть [ MFNII].
- *2* Виберіть **Зйомка** → **ACB** → параметр.

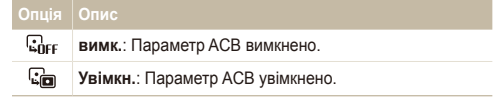

Функція ACB недоступна, якщо встановлено параметри **Безперервна, Рух, Зняти, AEB**.

# Змінення опції визначення експозиції

Режим визначення експозиції стосується способу вимірювання обсягу світла камерою. Яскравість і освітленість фотографій можуть різнитися залежно від вибраного режиму визначення експозиції.

- **1** У режимі зйомки натисніть [MENU].
- *2* Виберіть **Зйомка** або **Відео** → **Експозамір**<sup>→</sup> потрібний параметр.

#### **Опція Опис Мульти**: ● камера розділяє сюжет на декілька ділянок, а потім  $\overline{F}$ вимірює інтенсивність світла в кожній із них. ● підходить для звичайних фотографій. **Точковий**: ● камера вимірює лише інтенсивність світла в самому центрі кадру.  $\overline{\phantom{a}}$ ● якщо об'єкт зйомки перебуває не в центрі кадру, фотографію може бути витримано неналежним чином. ● підходить для об'єкта зйомки, освітленого ззаду. **Центро-зважений**: ● камера вирівнює експозицію по всьому кадру,  $\sqrt{3}$ виділяючи ділянку в центрі. ● підходить для фотографій з об'єктами зйомки в центрі кадру.

# Вибір джерела світла (Баланс білого)

Колір фото залежить від типу та якості джерела світла. Щоб фотографія мала реалістичні кольори, виберіть установку балансу білого відповідно до умов освітлення, наприклад Денне світло, Хмарно або Лампи розжарювання.

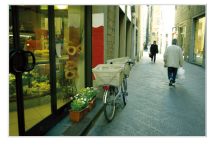

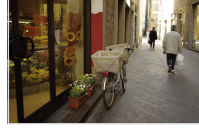

**ПШВ** (Авто ББ) **(Денне світло**)

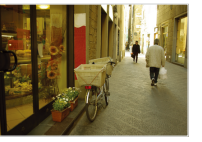

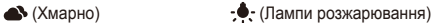

- У режимі зйомки натисніть [MENU].
- *2* Виберіть **Зйомка** або **Відео** → **Баланс білого**<sup>→</sup> параметр.

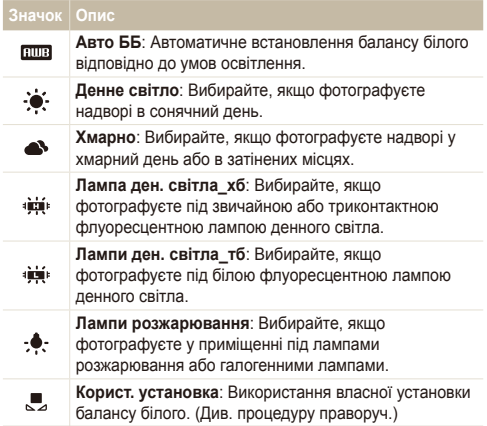

#### **Визначення балансу білого власноруч**

- 1 У режимі зйомки натисніть [MENU].
- *2* Виберіть **Зйомка** або **Відео** → **Баланс білого**<sup>→</sup> **Корист. установка**.
- *3* Наведіть об'єктив на аркуш білого паперу.

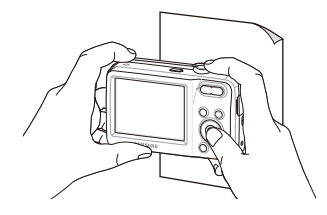

*4* Натисніть [**Затвор**].

# **Використання режимів серійної зйомки**

Можуть виникнути труднощі зі зйомкою об'єктів, які швидко рухаються, або фотографуванням природних виразів обличчя та жестів об'єктів зйомки на фотографіях. У таких випадках виберіть один із режимів серійної зйомки для швидкої зйомки кількох фотографій.

Ø

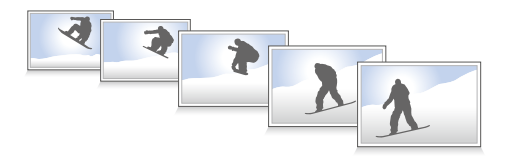

- **У режимі зйомки натисніть [MENU].**
- *2* Виберіть **Зйомка** → **Тип зйомки** → параметр.

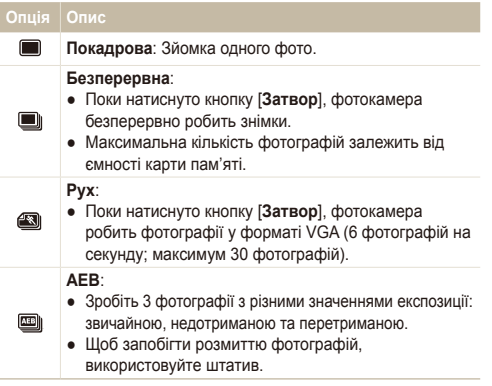

Доступність опцій залежить від режиму зйомки.

- Спалах, таймер і функцію ACB можна використовувати, лише якщо вибрано опцію **Покадрова**.
	- Якщо вибрати **Рух**, роздільну здатність буде встановлено на VGA, а для швидкості ISO буде вибрано значення **Авто**.
	- Залежно від вибраного параметра виявлення обличчя деякі параметри серійної зйомки можуть бути недоступні.

# **Покращення якості фотографій**

Відомості про покращення якості фотографій завдяки застосуванню фотостилів або кольорів чи внесення певних налаштувань.

# Застосування стилів фотографій

Застосування різноманітних стилів фотографій, таких як Згладжено, Різко або Ліс.

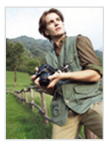

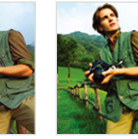

Згладжено Різко Ліс

- У режимі зйомки натисніть [**MENU**].
- *2* Виберіть **Зйомка** або **Відео** → **Сел. фотостилю**<sup>→</sup> виберіть опцію.
	- Виберіть **Користув. модель RGB**, щоб визначити власний тон RGB.

У разі використання цієї функції не можна встановити параметри Ø виявлення обличчя та настроювання зображення.

 **Визначення власного тону RGB** 

- **У режимі зйомки натисніть [MFNII].**
- *2* Виберіть **Зйомка** або **Відео** → **Сел. фотостилю**<sup>→</sup> **Користув. модель RGB**.
- *3* Виберіть колір (R: червоний, G: зелений, B: синій).

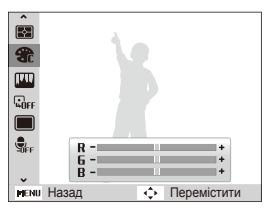

*4* Настройте насиченість вибраного кольору. (-: менше або +: більше).

# Настроювання фотографій

Настроювання чіткості, насиченості та контрастності фотографій.

- **У режимі зйомки натисніть [MENU].**
- *2* Виберіть **Зйомка** → **Регул. зображ.**
- *3* Виберіть опцію настроювання.
	- Контраст
	- Різкість
	- Насиченість
- *4* Виберіть значення, щоб настроїти вибрану установку.

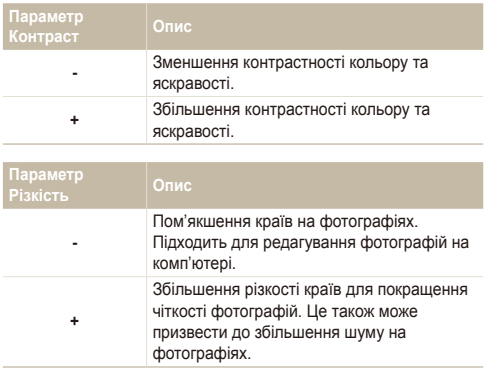

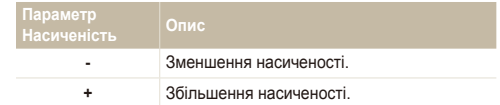

- Виберіть **0**, якщо не потрібно застосовувати жодні ефекти ſØ (підходить для друку).
	- Якщо встановити параметр Регул. зображення, Сел. фотостилю буде недоступним.

# Відтворення та редагування

Відомості про відтворення фотографій, відеозаписів або голосових нагадувань і редагування фотографій і відеозаписів. Крім того, у цьому розділі наведено відомості про підключення фотокамери до комп'ютера, фотопринтера або телевізора.

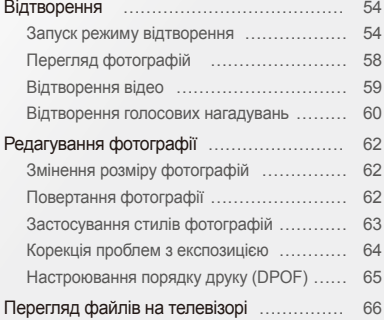

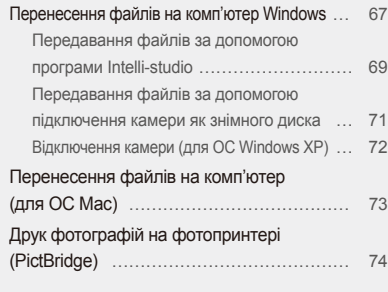

<span id="page-54-0"></span>Відомості про відтворення фото, відео й звукових коментарів і про керування файлами.

# Запуск режиму відтворення

Перегляд фотографій або відтворення відеозаписів і голосових нагадувань, які зберігаються на камері.

- **Натисніть [** $\blacksquare$ ].
	- Відобразиться останній відзнятий або записаний файл.
	- Якщо фотокамера вимкнена, вона ввімкнеться та відобразить останній файл.
- 2 Натисніть [  $\frac{1}{2}$  ] або [ $\circ$ )], щоб прокручувати файли.
	- Натисніть і утримуйте одну із кнопок для швидкого прокручування файлів.
- Камера не відтворюватиме надто великі файли або файли, створені M за допомогою камер інших виробників, належним чином.

#### **Дисплей у режимі відтворення**

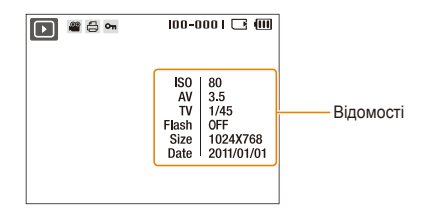

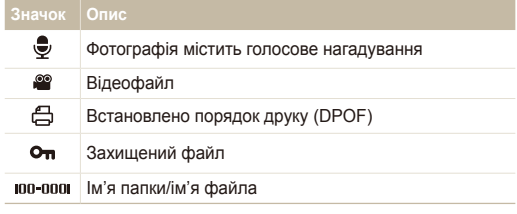

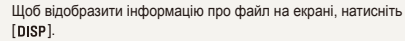

 $\mathbb{Z}$ 

#### **Перегляд файлів за категорією в альбомі Smart Album**

Перегляд файлів і керування ними за категоріями, наприклад за датою, типом файла або тижнем.

- *1* У режимі відтворення посуньте перемикач [**Зум**] вліво.
- Натисніть **[ MFNU**].
- *3* Виберіть категорію.

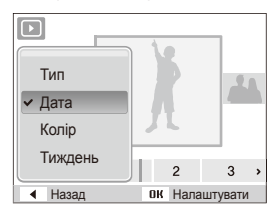

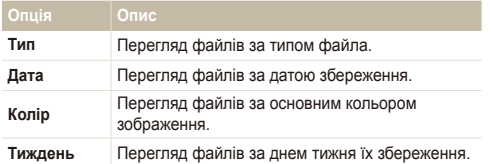

#### ● Якщо вибрано **Колір**, а колір не виділено, відображається  $\mathbb{Z}$ **Etc**.

- Відкриття альбому Smart Album або змінення категорії та розпізнавання файлів може тривати певний час.
- 4 Натисніть [  $\frac{1}{2}$  ] або [ $\circ$ )], щоб прокручувати файли.
	- Натисніть і утримуйте одну із кнопок для швидкого прокручування файлів.
- 5 Натисніть [ **OK** ], щоб повернутися до звичайного перегляду.

#### **Перегляд файлів у вигляді ескізів**

Прокручування ескізів файлів.

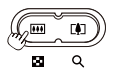

У режимі відтворення посуньте перемикач [**Зум**] вліво, щоб відобразити 9 або 20 ескізів (посуньте [**Зум**] вправо для повернення в попередній режим).

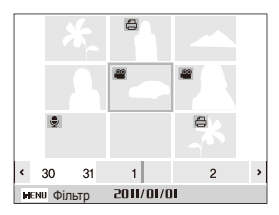

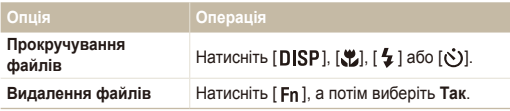

#### **Захист файлів**

Захист файлів від випадкового видалення.

- **У режимі відтворення натисніть [MENU].**
- *2* Виберіть**Параметри файлу** → **Захист** → **Вибір**.
- *3* Щоб захистити всі файли, виберіть **Все** → **Заблок.**.
- *4* Щоб захистити окремий файл, виберіть потрібний файл і натисніть  $[OK]$ .
	- Натисніть  $[OK]$ ще раз, щоб скасувати вибір.

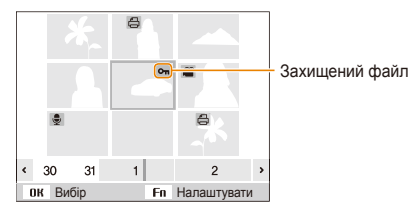

- *5* Повторіть крок 4, щоб захистити додаткові файли по одному.
- $6$  Натисніть [ $Fn$ ].

Ø Не можна видалити або повернути захищений файл. ſØ

#### **Видалення файлів**

Видалення окремих файлів або всіх файлів одночасно.

Не можна видаляти захищені файли.

#### **Щоб видалити окремий файл, виконайте такі дії,**

- У режимі відтворення виберіть файл і натисніть [ $Fn$ ].
- *2* Виберіть **Так**, щоб видалити файл.

#### **Щоб видалити декілька файлів, виконайте такі дії,**

- *У режимі відтворення натисніть* **[Fn ].**
- *2* Виберіть **Видалити декілька**.
- *3* Виберіть файли, які потрібно видалити, а потім натисніть  $[OK]$ .
	- Натисніть  $[OK]$ ще раз, щоб скасувати вибір.
- $4$  Натисніть [ $\text{Fn}$  ].
- *5* Виберіть **Так**.

#### **Щоб видалити всі файли, виконайте такі дії,**

- **1** У режимі відтворення натисніть [MENU].
- *2* Виберіть **Параметри файлу** → **Видалити** → **Все**<sup>→</sup> **Так**.

# <span id="page-58-0"></span>Перегляд фотографій

Збільшення частини фотографії або перегляд фотографій у вигляді слайд-шоу.

#### **Збільшення фотографії**

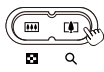

У режимі відтворення посуньте перемикач [**Зум**] вправо, щоб збільшити фотографію (посуньте [**Зум**] вліво для її зменшення).

Збільшений фрагмент і коефіцієнт масштабування відображаються у верхній частині екрана. Максимальний коефіцієнт масштабування може різнитися залежно від роздільної здатності.

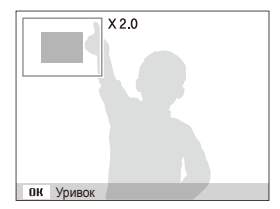

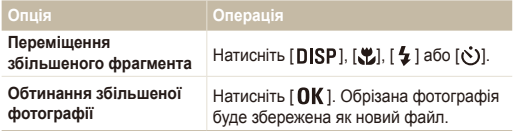

#### **Запуск слайдшоу**

До слайдшоу можна застосувати ефекти та додати звук.

**У режимі відтворення натисніть [MENU].** 

#### *2* Виберіть **Мульти-слайдшоу**.

- *3* Виберіть опцію ефекту для слайд-шоу.
	- Перейдіть до кроку 5, щоб запустити слайд-шоу без ефектів.

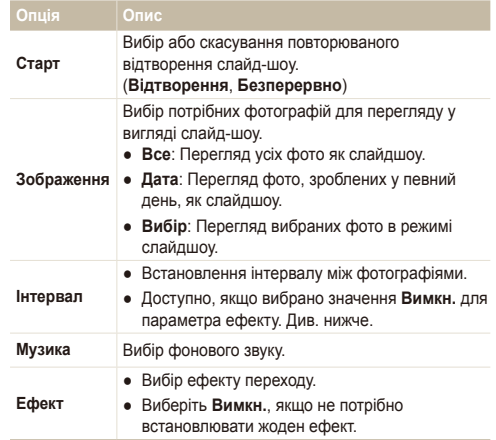

- <span id="page-59-0"></span>*4* Встановіть ефект слайд-шоу.
- *5* Виберіть **Старт** → **Відтворення**.
	- Для повторення слайдшоу по колу виберіть **Безперервно**.
	- Натисніть  $[OK]$ , щоб призупинити або поновити слайдшоу.

Щоб зупинити показ слайдшоу та перейти до режиму відтворення, натисніть  $[OK]$ , а потім  $[4]$ або  $[①]$ .

## Відтворення відео

Відеозапис можна відтворити або обітнути, а також сфотографувати зображення з нього.

 $1$  У режимі відтворення виберіть відео та натисніть [OK].

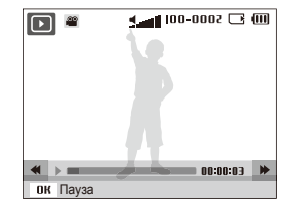

*2* Використовуйте такі кнопки для керування відтворенням.

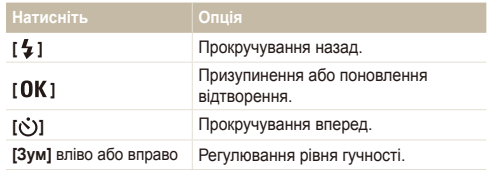

#### <span id="page-60-0"></span> **Обтинання відеозапису під час відтворення**

- Натисніть **[ Q K** ] у місці, з якого має починатися новий відеозапис, і посуньте перемикач [**Зум**] вправо.
- 2 Натисніть [ **OK** ] для поновлення відтворення.
- **3** Натисніть [ **OK** ] у місці, у якому має завершуватися новий відеозапис, і посуньте перемикач [**Зум**] вправо.
- *4* Виберіть **Так**.

• Вихідний відеозапис має бути принаймні 10 секунд завдовжки. Ø

• Відредагований відеозапис збережеться як новий файл.

#### **Зйомка зображення під час відтворення**

- Натисніть [  $\mathbf{0}$  K ] у місці, де потрібно зберегти знімок.
- **Натисніть [...]**

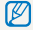

Зняте зображення матиме таку саму роздільну здатність, що й вихідний відеофайл, і буде збережене як новий файл.

## Відтворення голосових нагадувань

#### **Відтворення голосового нагадування**

- *1* У режимі відтворення виберіть звуковий коментар і натисніть  $[ **OK** ]$ .
- *2* Використовуйте такі кнопки для керування відтворенням.

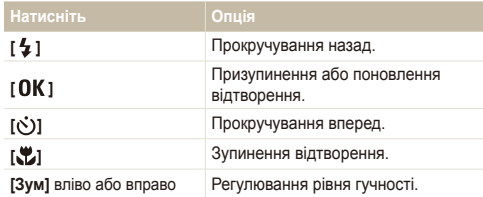

#### **Додавання голосового нагадування до фотографії**

- *1* У режимі відтворення виберіть фото та натисніть [  $MENU$  ].
- *2* Виберіть **Параметри файлу**→ **Звуковий коментар**<sup>→</sup> **Увімкн.**.
- *3* Натисніть [**Затвор**], щоб записати короткий звуковий коментар (до 10 секунд).
	- Натисніть [**Затвор**], щоб зупинити записування голосового нагадування.

Ø До захищених файлів не можна додавати звукові коментарі.

 **Відтворення голосового нагадування, доданого до фотографії** 

У режимі відтворення виберіть фотографію, що містить звуковий коментар, і натисніть [  $\mathbf{0}\mathbf{K}$  ].

• Натисніть  $[OK]$  для призупинення або продовження відтворення.

# <span id="page-62-0"></span>**Редагування фотографії**

Редагування фотографій, наприклад змінення розміру, повертання, усунення ефекту «червоних очей» і настроювання яскравості, контрастності або насиченості.

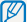

Відредаговані фотографії зберігаються як нові файли.

# Змінення розміру фотографій

- *1* У режимі відтворення виберіть фото та натисніть  $[MENT.$
- *2* Виберіть **Редагувати** → **Змінити розмір** → параметр.
	- $\bullet$  Виберіть  $\bullet$ , щоб зберегти фотографію як заставку (стор. 77).

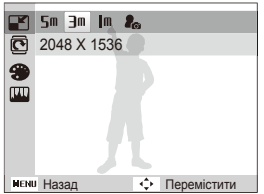

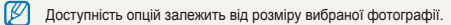

# Повертання фотографії

- *1* У режимі відтворення виберіть фото та натисніть [**MENU**].
- *2* Виберіть **Редагувати** → **Повернути** → параметр.

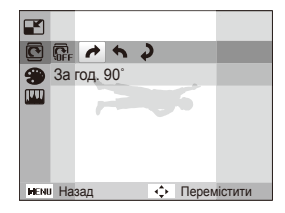

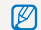

Повернута фотографія буде збережена як такий самий файл, а не новий.

# <span id="page-63-0"></span>Застосування стилів фотографій

Застосування іншого стилю до фотографії, наприклад Згладжено, Різко або Ліс.

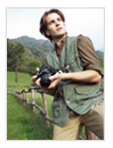

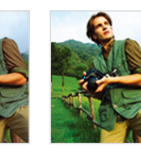

Згладжено Різко Ліс

- *1* У режимі відтворення виберіть фото та натисніть  $[MENT]$
- *2* Виберіть **Редагувати** → **Сел. фотостилю** → виберіть опцію.
	- Виберіть **Custom RGB** (користувацький RGB), щоб визначити власний тон RGB.

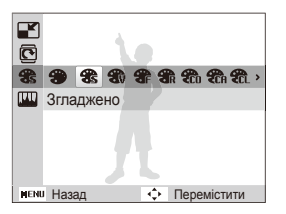

#### **Визначення тону RGB власноруч**

- *1* У режимі відтворення виберіть фото та натисніть  $[MENT]$
- *2* Виберіть **Редагувати** → **Сел. фотостилю**<sup>→</sup> **Користув. модель RGB**.
- *3* Виберіть колір (R: червоний, G: зелений, B: синій).

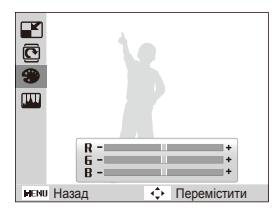

*4* Настройте насиченість вибраного кольору (-: менше або +: більше).

## <span id="page-64-0"></span>Корекція проблем з експозицією

Налаштування ACB (автоматичний баланс контрастності), яскравості, контрасту або насиченості; усунення ефекту «червоних очей»; приховування недоліків обличчя; або додавання шуму до фотографії.

 **Налаштування ACB (автоматичного балансу контрастності)** 

- *1* У режимі відтворення виберіть фото та натисніть  $[MENT]$
- *2* Виберіть **Редагувати** → **Регул. зображення** → **ACB**.

#### **Усунення ефекту «червоних очей»**

- *1* У режимі відтворення виберіть фото та натисніть  $[$  MENU $]$ .
- *2* Виберіть **Редагувати** → **Регул. зображення**<sup>→</sup> **Усунення «чер. очей»**.

#### **Приховання недоліків обличчя**

- *1* У режимі відтворення виберіть фото та натисніть  $[MENT]$
- *2* Виберіть **Редагувати** → **Регул. зображення**<sup>→</sup> **Ретуш обличчя**.
- *3* Виберіть рівень.
	- Що більше число вибрано, то чіткішим стає обличчя.

 **Налаштування яскравості/контрасту/насиченості** 

- *1* У режимі відтворення виберіть фото та натисніть [MENU].
- *2* Виберіть **Редагувати** → **Регул. зображення**.
- *3* Виберіть опцію настроювання.

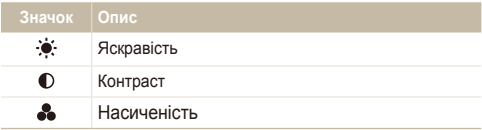

*4* Виберіть значення, щоб настроїти вибрану установку. (-: менше або +: більше)

#### **Додавання шуму до фотографії**

- *1* У режимі відтворення виберіть фото та натисніть [**MENU**].
- *2* Виберіть **Редагувати** → **Регул. зображення**<sup>→</sup> **Додати шум**.

# <span id="page-65-0"></span>Настроювання порядку друку (DPOF)

Вибір фотографій для друку та налаштування параметрів, наприклад кількості копій або розміру паперу.

- Карту пам'яті можна занести до фотолабораторії, у якій M підтримується формат DPOF, або можна роздрукувати фотографії безпосередньо вдома на DPOF-сумісному принтері.
	- Під час друку широкоформатних фотографій можуть обтинатися їхній лівий і правий краї, тому звертайте увагу на розміри фотографій.
- **У режимі відтворення натисніть [MENU].**
- *2* Виберіть **Параметри файлу** → **DPOF** → **Стандарт**<sup>→</sup> параметр.

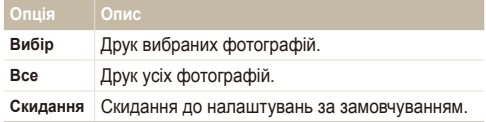

- *3* Якщо вибрано **Вибір**, перейдіть до фотографії та посуньте перемикач [**Зум**] вліво або вправо, щоб вибрати кількість копій. Повторіть ці дії для потрібних фотографій і натисніть [  $Fn$  ].
	- Якщо вибрано **Все**, натисніть **[DISP**] або **[. ),** щоб вибрати кількість копій, а потім натисніть  $\int \mathbf{N}$ .
- $4$  Натисніть [MFNII].
- *5* Виберіть **Параметри файлу** → **DPOF** → **Розмір**<sup>→</sup> параметр.

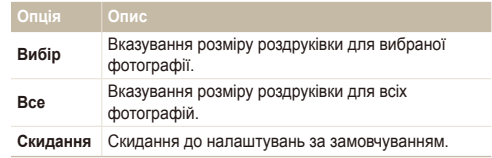

- *6* Якщо вибрано **Вибір**, перейдіть до фотографії та посуньте перемикач [**Зум**] вліво або вправо, щоб вибрати розмір роздруківки. Повторіть ці дії для потрібних фотографій і натисніть [ $Fn$ ].
	- Якщо вибрано Все, натисніть [DISP] або [У], щоб вибрати розмір роздруківки, а потім натисніть  $[OK]$ .

#### **Друк фотографій у вигляді ескізів**

- *1* У режимі відтворення натисніть [ ].
- *2* Виберіть **Параметри файлу** → **DPOF** → **Індекс** → **Так**.
- Якщо вказано розмір роздруківки, фотографії можна друкувати ſØ лише на DPOF 1.1-сумісних принтерах.

# <span id="page-66-0"></span>**Перегляд файлів на телевізорі**

Відтворення фотографій або відеозаписів за допомогою приєднання камери до телевізора з використанням аудіо- та відеокабелю.

- У режимі зйомки або відтворення натисніть [**MENU**].
- *2* Виберіть **Налаштування** → **Відеовихід**.
- *3* Настройте виведення відеосигналу відповідно до країни або регіону.
- *4* Вимкніть камеру та телевізор.
- *5* Підключіть камеру до телевізора за допомогою аудіота відеокабелю.
- На деяких телевізорах можуть виникати цифрові завади або Ø відображатися лише фрагменти зображення.
	- Залежно від установок телевізора зображення можуть не відображатися на екрані телевізора по центру.
	- Коли камеру підключено до телевізора, можна зробити фотографії або відеозаписи.

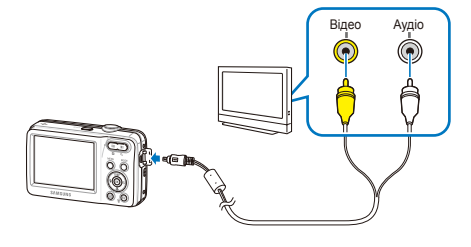

- *6* Увімкніть телевізор і виберіть режим виведення відео за допомогою пульта дистанційного керування телевізора.
- Увімкніть фотокамеру та натисніть [ **▶** ].
- *8* Переглядайте фотографії або відтворюйте відеозаписи за допомогою кнопок камери.

# <span id="page-67-0"></span>**Перенесення файлів на комп'ютер Windows**

Перенесіть файли, підключивши фотокамеру до ПК Windows.

#### **Вимоги**

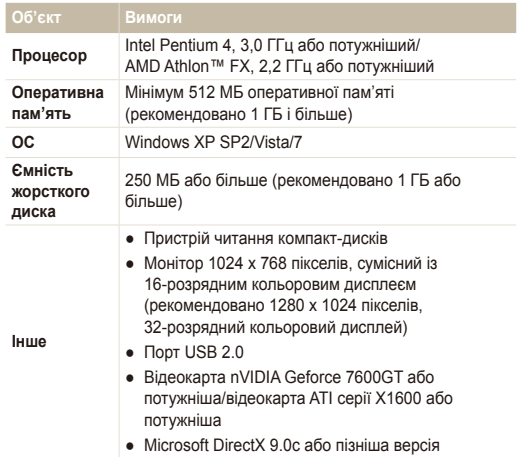

\* Програми можуть не працювати належним чином із 64-розрядною версією ОС Windows XP, Windows Vista та Windows 7.

- Це лише рекомендовані вимоги. Програми можуть не працювати ſØ належним чином, навіть якщо комп'ютер відповідає всім вимогам, це залежить від особливостей певного комп'ютера.
	- Якщо комп'ютер не відповідає вимогам, відеозаписи можуть не відтворюватися належним чином або редагування відеозаписів може тривати довше.
	- Інсталюйте DirectX 9.0c або пізнішої версії перед використанням програми.
	- Для підключення фотокамери як знімного диска на комп'ютері необхідна ОС Windows XP/Vista/7 чи Mac OS 10.4 або пізнішої версії.
	- Використання самостійно зібраного комп'ютера або непідтримуваного комп'ютера й операційної системи можуть призвести до скасування гарантії.

#### Перенесення файлів на комп'ютер Windows

#### **Установлення програми Intelli-studio**

- *1* Вставте інсталяційний компакт-диск у сумісний пристрій читання компакт-дисків.
- *2* Коли відобразиться екран настроювання, клацніть **Samsung Digital Camera Installer** (майстер установлення цифрової фотокамери Samsung), щоб почати встановлення.

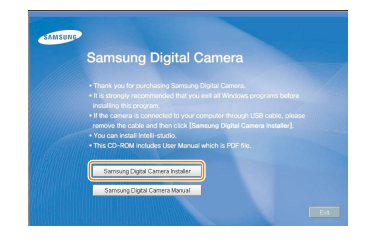

- *3* Виберіть програми, які потрібно встановити, і дотримуйтесь інструкцій на екрані.
- *4* Клацніть **Exit**, щоб завершити встановлення, і перезапустіть комп'ютер.

## <span id="page-69-0"></span>Передавання файлів за допомогою програми Intelli-studio

За допомогою програми Intelli-studio можна легко передавати файли з камери на комп'ютер.

*1* Вимкніть камеру.

ſØ

- *2* Підключіть камеру до комп'ютера за допомогою кабелю USB.
- Кабель потрібно приєднувати кінцем зі стрілкою (1) до  $\sqrt{N}$ фотокамери. Під'єднання кабелю іншим кінцем може призвести до пошкодження файлів. Виробник не несе жодної відповідальності за будь-яку втрату даних.

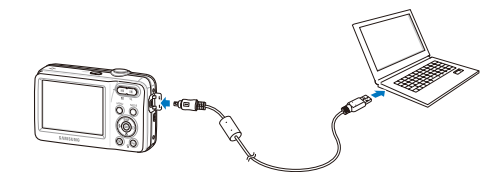

Акумулятор заряджатиметься, коли камеру підключено до комп'ютера за допомогою кабелю USB.

- *3* Запустіть програму Intelli-studio на комп'ютері.
- *4* Увімкніть камеру.
	- Комп'ютер автоматично розпізнає камеру.

Якщо не вдалося підключити камеру, відобразиться спливаюче Ø вікно. Виберіть **Комп'ютер**.

- *5* Виберіть на комп'ютері папку для збереження нових файлів.
	- Якщо на камері немає нових файлів, спливаюче вікно для збереження нових файлів не відобразиться.
- *6* Виберіть **Так**.
	- Нові файли буде передано на комп'ютер.

#### **Використання програми Intelli-studio**

Intelli-studio дозволяє відтворювати та редагувати файли. Можна також завантажувати файли на веб-сайти, наприклад Flickr або YouTube. Для отримання докладних відомостей виберіть у програмі розділ **Help** → **Help**.

- $\mathbb{Z}$ ● Щоб використовувати додаткові функції, зокрема створення слайдшоу з шаблонів, установіть повну версію Intelli-studio, вибравши на панелі інструментів програми **Web Support** → **Update Intelli-studio** → **Start Update**.
	- Файли не можна редагувати безпосередньо на камері. Передавайте файли до папки на комп'ютері перед редагуванням.
	- Програма Intelli-studio підтримує такі формати.
		- Відео: MP4 (відео: H.264, аудіо: AAC), WMV (WMV 7/8/9), AVI (MJPEG)
		- Фотографії: JPG, GIF, BMP, PNG, TIFF

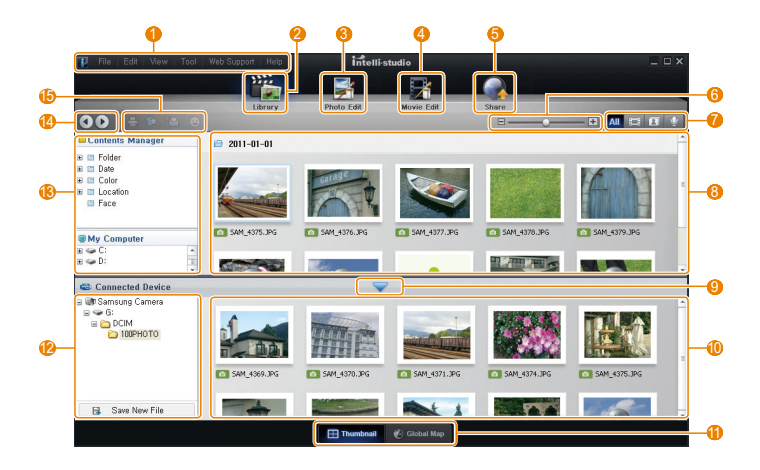

<span id="page-71-0"></span>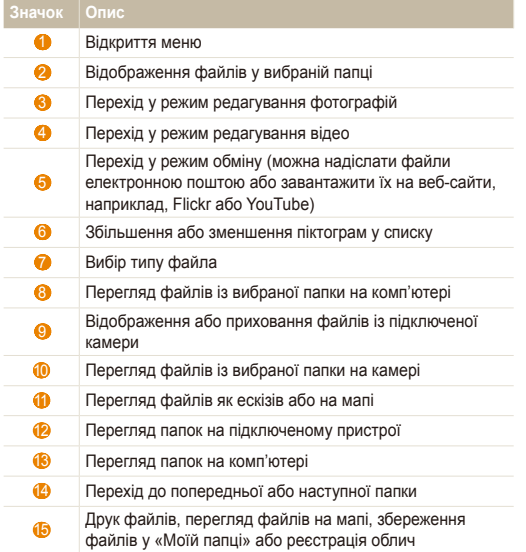

## Передавання файлів за допомогою підключення камери як знімного диска

Камеру можна підключити до комп'ютера як знімний диск.

- *1* Вимкніть камеру.
- *2* Підключіть камеру до комп'ютера за допомогою кабелю USB.
- Кабель потрібно приєднувати кінцем зі стрілкою (+) до фотокамери. Під'єднання кабелю іншим кінцем може призвести до пошкодження файлів. Виробник не несе жодної відповідальності за будь-яку втрату даних.

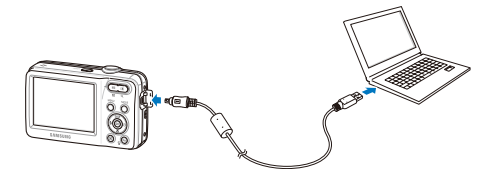
- <span id="page-72-0"></span>*3* Увімкніть камеру.
	- Комп'ютер автоматично розпізнає камеру.
		- Якщо не вдалося підключити камеру, відобразиться спливаюче Ø вікно. Виберіть **Комп'ютер**.
- *4* На комп'ютері виберіть **My computer** (мій комп'ютер) → **Removable Disk** (знімний диск) → **DCIM** → **100PHOTO**.
- *5* Виберіть потрібні файли та перетягніть їх на комп'ютер або збережіть їх на ньому.

# Відключення камери (для ОС Windows XP)

Процедура відключення кабелю USB в ОС Windows Windows Vista/7 однакова.

- *1* Якщо індикатор стану на камері блимає, зачекайте, доки блимання не завершиться.
- *2* Клацніть на панелі інструментів у нижньому правому куті екрана комп'ютера.

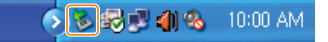

- *3* Клацніть спливаюче повідомлення.
- *4* Клацніть поле повідомлення, яке вказує на безпечне від'єднання.
- *5* Від'єднайте кабель USB.
- Можливо, камеру не вдасться безпечно від'єднати, якщо запущено Ø програму Intelli-studio. Завершіть роботу програми перед від'єднанням камери.

# <span id="page-73-0"></span>**Перенесення файлів на комп'ютер (для ОС Mac)**

Після підключення камери до комп'ютера Macintosh її буде розпізнано автоматично. Файли можна переносити безпосередньо з фотокамери на комп'ютер, не інсталюючи жодні програми.

١B Підтримується ОС Mac OS 10.4 або пізнішої версії.

- *1* Вимкніть камеру.
- *2* Підключіть камеру до комп'ютера Macintosh за допомогою кабелю USB.
	- Кабель потрібно приєднувати кінцем зі стрілкою ( **†** ) до фотокамери.<br>Під'єднання кабелю іншим кінцем може призвести до пошкодження<br>файлів. Виробник не несе жодної відповідальності за будь-яку втрату даних.

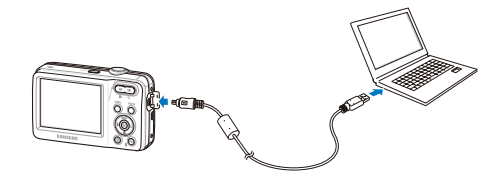

- *3* Увімкніть камеру.
	- Комп'ютер автоматично розпізнає камеру, після чого відобразиться значок знімного диска.
		- Якщо не вдалося підключити камеру, відобразиться спливаюче ſØ вікно. Виберіть **Комп'ютер**.
- *4* Двічі клацніть значок знімного диска.
- *5* Передайте фотографії або відеозаписи на комп'ютер.

# <span id="page-74-0"></span>**Друк фотографій на фотопринтері (PictBridge)**

Друк фотографій на PictBridge-сумісному принтері після безпосереднього підключення фотокамери до принтера.

- У режимі Зйомка або Відтворення натисніть [**MENU**].
- *2* Виберіть **Налаштування** → **USB**.
- *3* Виберіть **Принтер**.
- *4* Увімкнувши принтер, підключіть до нього камеру за допомогою кабелю USB.

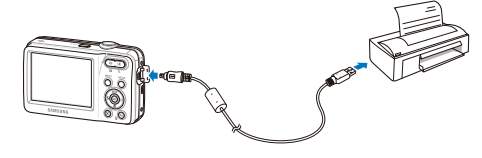

- *5* Увімкніть камеру.
	- Принтер автоматично розпізнає камеру.
- $6$  Натисніть  $[4]$  або  $[③]$ , щоб вибрати фотографію.
	- Натисніть [ MENI ], щоб налаштувати параметри друку. Див. розділ «Настроювання установок друку».
- $7$  Натисніть  $[OK]$ , щоб виконати друк.
	- Розпочнеться друк. Натисніть  $\frac{1}{2}$ , щоб скасувати друк.

#### **Настроювання установок друку**

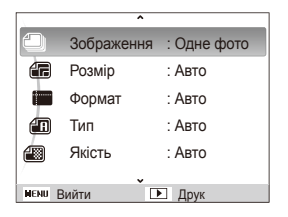

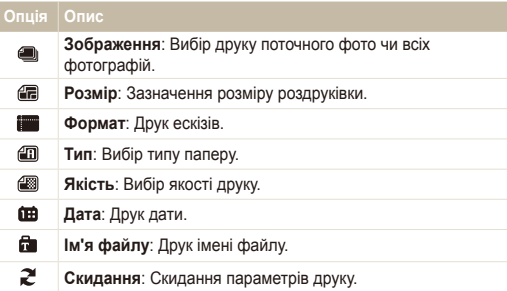

ſØ Деякі опції не підтримуються всіма принтерами.

# Налаштування

Опції для настроювання установок камери.

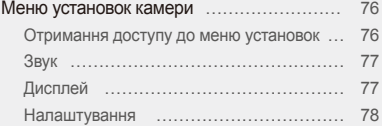

# <span id="page-76-0"></span>**Меню установок камери**

Відомості про різноманітні параметри налаштування фотокамери.

# Отримання доступу до меню установок

- У режимі зйомки або відтворення натисніть [MENU].
- *2* Виберіть меню.

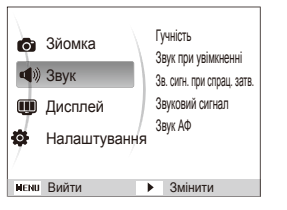

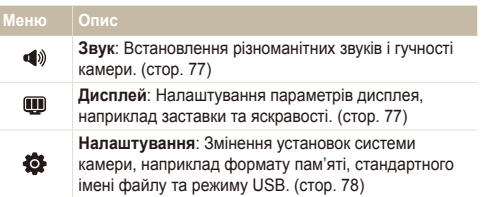

*3* Виберіть опцію та збережіть установки.

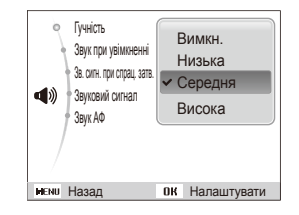

4 Натисніть [MENU], щоб повернутися до попереднього екрана.

# <span id="page-77-0"></span>Звук

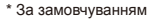

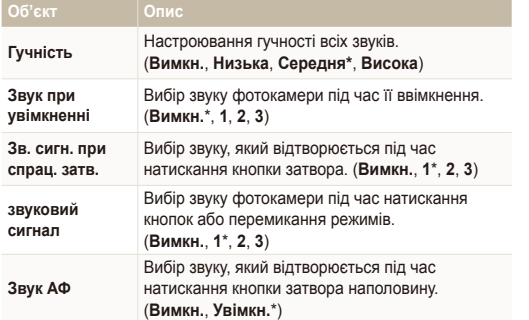

# Дисплей

 $*$  За замовчуванням

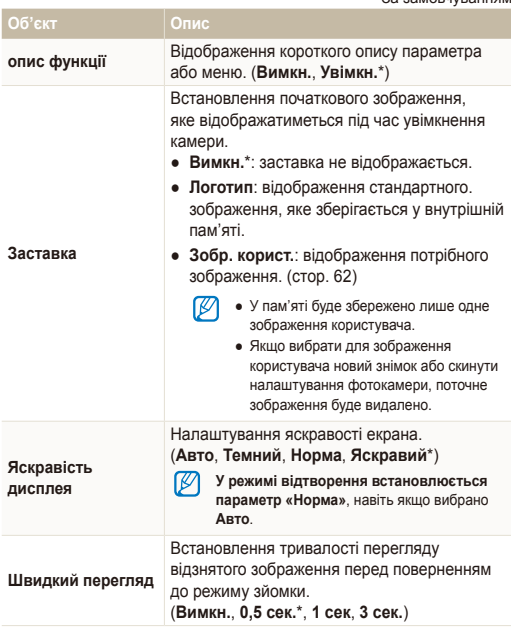

\* За замовчуванням

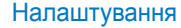

\* За замовчуванням

<span id="page-78-0"></span>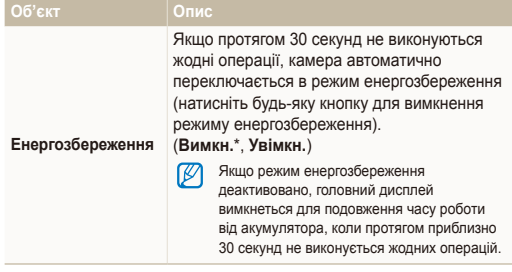

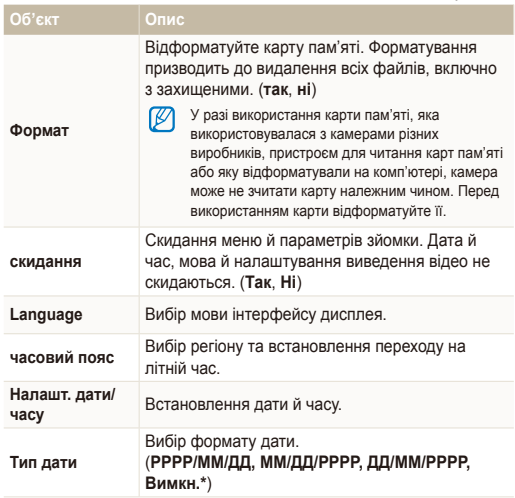

\* За замовчуванням \* За замовчуванням

<span id="page-79-0"></span>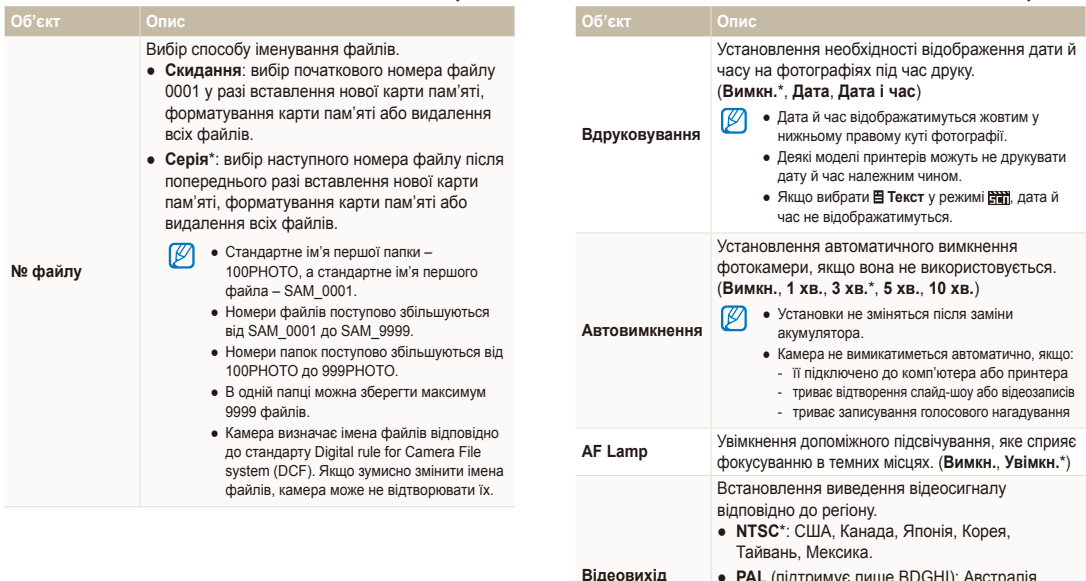

**Відеовихід** ● **PAL** (підтримує лише BDGHI): Австралія, Австрія, Бельгія, Китай, Данія, Фінляндія, Німеччина, Англія, Італія, Кувейт, Малайзія, Нова Зеландія, Сінгапур, Іспанія, Швеція, Швейцарія, Таїланд, Норвегія.

\* За замовчуванням

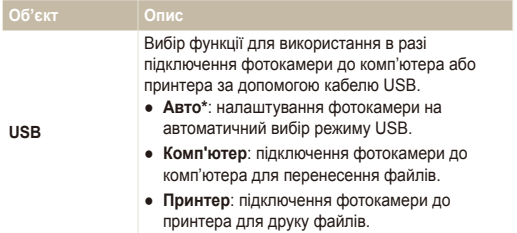

# Додатки

Повідомлення про помилки, технічні характеристики та поради з технічного обслуговування.

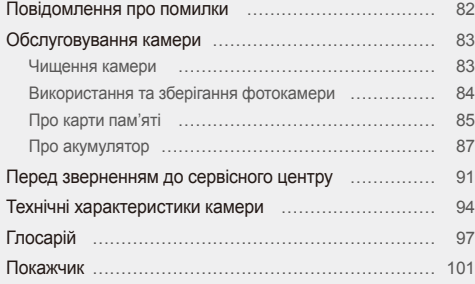

# <span id="page-82-0"></span>**Повідомлення про помилки**

У разі відображення вказаних нижче повідомлень про помилки спробуйте використати наведені способи вирішення.

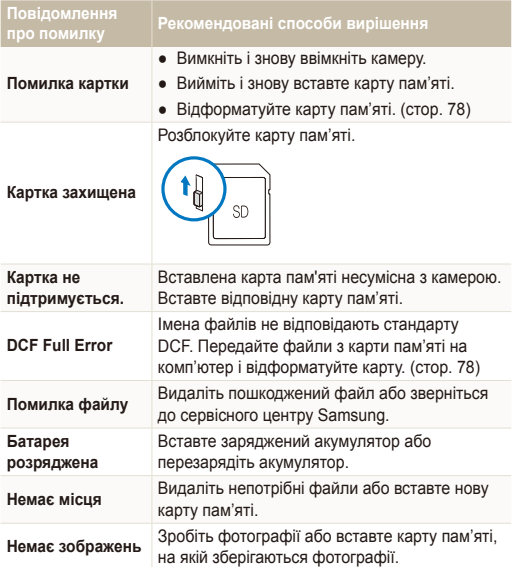

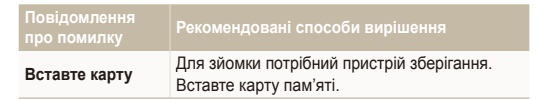

# <span id="page-83-0"></span>Чищення камери

#### **Об'єктив і дисплей фотокамери**

Видаліть пил за допомогою щітки з піддувом і акуратно витріть об'єктив м'якою тканиною. Якщо залишиться пил, нанесіть чистильну рідину для об'єктива на аркуш чистильного паперу й акуратно протріть об'єктив.

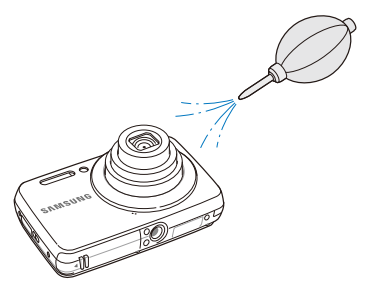

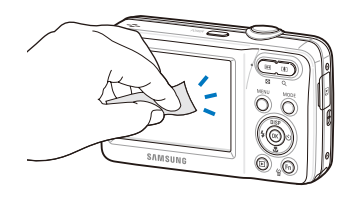

#### **Корпус камери**

ſØ

Акуратно протріть його м'якою сухою тканиною.

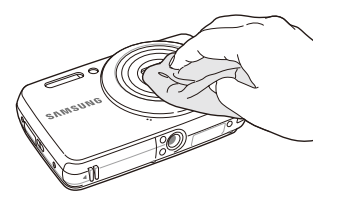

- Ніколи не використовуйте бензол, розріджувачі або спирт для чищення пристрою. Ці розчини можуть пошкодити камеру або призвести до її несправності.
	- Не натискайте на кришку об'єктива та не застосовуйте до неї щітку з піддувом.

# <span id="page-84-0"></span>Використання та зберігання фотокамери

#### **Місця, у яких не слід використовувати та зберігати камеру**

- Не піддавайте камеру впливу занизьких або зависоких температур.
- Уникайте використання фотокамери в місцях із зависокою вологістю або в місцях, де рівень вологості може кардинально змінюватися.
- Не залишайте фотокамеру під прямим сонячними промінням або в місцях із високою температурою та поганою вентиляцією, наприклад у салоні автомобіля влітку.
- Захищайте камеру та дисплей від ударів, неохайного поводження та надмірної вібрації, щоб уникнути серйозних пошкоджень.
- Шоб запобігти пошкодженню рухомих деталей і внутрішніх компонентів, уникайте використання та зберігання камери в запилених, брудних, вологих місцях, а також місцях із поганою вентиляцією.
- Не користуйтеся камерою поблизу пального, горючих матеріалів або легкозаймистих хімікатів. Не зберігайте та не переносьте легкозаймисті рідини, гази або вибухонебезпечні речовини в одному приміщенні з камерою та аксесуарами.
- Не зберігайте камеру разом із нафталіновими кульками.

#### **Використання на пляжі**

- Захишайте камеру від піску та бруду, використовуючи її на пляжах або в подібних місцях.
- Камера не є водонепроникною. Не тримайте акумулятор, адаптер або карту пам'яті вологими руками. Якщо працювати з камерою вологими руками, це може призвести до її пошкодження.

#### **Тривале зберігання**

- Якщо фотокамера не використовується протягом тривалого часу, зберігайте її в герметичному контейнері разом з абсорбуючим матеріалом, наприклад силіконовим гелем.
- Перед тривалим зберіганням камери витягніть із неї акумулятори. Встановлені акумулятори можуть із часом протекти або зазнати корозії та серйозно пошкодити камеру.
- Акумулятори, які певний час не використовуються, розряджаються, тому перед використанням їх слід зарядити.

#### **Обережне використання камери у вологому середовищі**

Якщо камеру перенести з холодного в тепле середовище, на об'єктиві або внутрішніх компонентах може утворитися конденсат. У такому разі вимкніть камеру та зачекайте принаймні 1 годину. Якщо на карті пам'яті утворився конденсат, вийміть її з камери та зачекайте, доки уся волога не випарується перед повторним вставленням.

#### <span id="page-85-0"></span> **Інші застереження**

- Не гойдайте камеру на ремінці. Це може травмувати вас або оточуючих.
- Не фарбуйте камеру, оскільки це може заважати рухомими частинам і коректній роботі.
- Вимикайте камеру, якщо вона не використовується.
- Камера містить вразливі частини. Захищайте камеру від ударів.
- Якщо камера не використовується, тримайте її у футлярі, щоб уникнути пошкодження дисплея. Щоб уникнути подряпин, не допускайте контакту камери з піском, гострими предметами та монетами.
- Не піддавайте об'єктив дії прямого сонячного проміння, оскільки це може призвести до вицвітання датчика зображення або його несправності.
- Захищайте об'єктив від відбитків пальців і подряпин. Чистіть об'єктив м'якою, чистою та незабрудненою серветкою для чищення об'єктивів.
- У разі удару камера може вимкнутися. Це має захистити карту пам'яті. Щоб знову скористатися камерою, увімкніть її.
- Під час використання камера може нагріватися. Це нормально та не впливає на термін служби камери та її роботу.
- У разі використання камери в середовищі з низькою температурою може знадобитися певний час на ввімкнення камери, крім того тимчасово можуть відображатися неправильні кольори або залишкові зображення. Це не свідчить про несправність камери. Після її повернення до середовища з нормальною температурою камера знову працюватиме правильно.
- Фарба або металеві елементи на зовнішньому боці камери можуть спричинити алергію, свербіння шкіри, екзему або набряки в людей із чутливою шкірою. У разі появи будь-якого з цих симптомів негайно припиніть використання камери та проконсультуйтеся з лікарем.
- Не вставляйте жодні сторонні предмети у відсіки, роз'єми або точки доступу камери. Гарантія може не поширюватися на пошкодження, спричинені неналежним використанням.
- Не намагайтеся самостійно здійснювати технічне обслуговування камери та не доручайте його некваліфікованому персоналу. Гарантія не поширюється на пошкодження, спричинені некваліфікованим технічним обслуговуванням.

# Про карти пам'яті

#### **Підтримувані карти пам'яті**

Можна використовувати карти пам'яті SD (Secure Digital) або SDHC (Secure Digital High Capacity).

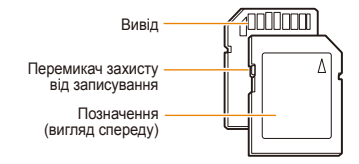

Щоб запобігти видаленню файлів, скористайтеся перемикачем захисту від записування на картах пам'яті SD або SDHC. Посуньте перемикач вниз, щоб заблокувати карту, або вгору, щоб її розблокувати. Розблокуйте карту під час зйомки.

#### <span id="page-86-0"></span> **Ємність карти пам'яті**

Обсяг пам'яті залежить від сюжету або умов зйомки. Значення в таблиці наведено для карти пам'яті SD обсягом 1 ГБ.

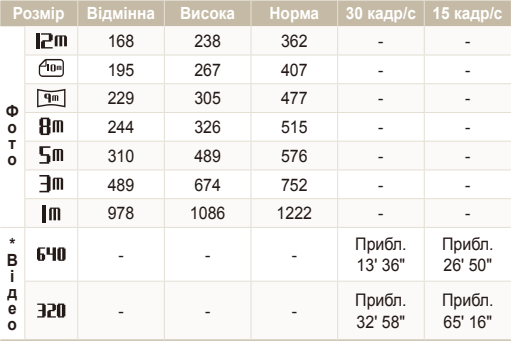

\* Тривалість записування може бути різною, якщо використовується масштабування. Для визначення загальної тривалості записування було послідовно записано кілька відео.

#### **Застереження щодо використання карт пам'яті**

- Вставте карту пам'яті у правильному напрямку. Вставивши карту пам'яті в хибному напрямку, можна пошкодити камеру та карту пам'яті.
- Не використовуйте карти пам'яті, відформатовані на інших камерах або на комп'ютері. Форматуйте карту пам'яті на самій камері.
- Вимикайте камеру, вставляючи або виймаючи карту пам'яті.
- Не виймайте карту пам'яті та не вимикайте камеру, поки блимає індикатор, оскільки це може призвести до пошкодження камери.
- Після завершення терміну придатності карти пам'яті не зберігайте на ній фотографії. Використовуйте нову карту пам'яті.
- Не згинайте, не кидайте та не вдаряйте карти пам'яті, а також не натискайте на них.
- Не використовуйте та не зберігайте карти пам'яті поблизу сильних магнітних полів.
- Не використовуйте та не зберігайте карти пам'яті в середовищі з високою температурою, підвищеною вологістю, а також поряд з агресивними речовинами.
- Уникайте контакту карт пам'яті з рідинами, пилом або сторонніми речовинами. Якщо карта пам'яті забруднилася, протріть її м'якою тканиною, перш ніж вставити в камеру.
- Уникайте контакту рідин, пилу або сторонніх речовин із роз'ємом для карти пам'яті. Це може призвести до несправності карт пам'яті або камери.

#### <span id="page-87-0"></span>Обслуговування камери

- Під час перенесення карти пам'яті використовуйте футляр для захисту карти від електростатичних розрядів.
- Передайте важливі дані на інші носії, наприклад жорсткий диск або CD- чи DVD-диск.
- У разі тривалого використання камери карта пам'яті може нагріватися. Це нормально та не призводить до несправності.

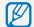

Виробник не несе жодної відповідальності за будь-яку втрату даних.

# Про акумулятор

Використовуйте лише акумулятори, рекомендовані компанією Sаmsung.

#### **Технічні характеристики акумуляторів**

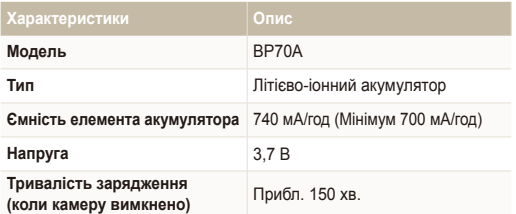

\* Заряджання акумулятора від комп'ютера може тривати довше.

#### **Час роботи акумулятора**

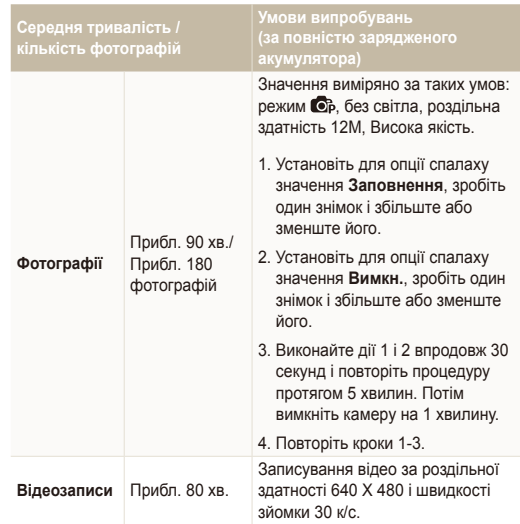

● Наведені вище значення відповідають стандартам Samsung і можуть різнитися залежно від дійсних умов використання.

● Для визначення загальної тривалості записування було послідовно записано кілька відеозаписів.

#### <span id="page-88-0"></span> **Повідомлення про низький заряд акумулятора**

Коли акумулятор повністю розряджений, значок акумулятора стає червоним і відображається повідомлення «**Батарея розряджена**».

#### **Примітки щодо використання акумулятора**

- Уникайте перебування акумуляторів або карт пам'яті під впливом дуже низької або високої температури (нижче 0° C/32° F або вище 40° C/104° F). Це може призвести до зменшення зарядної ємності акумуляторів і неналежної роботи карт пам'яті.
- У разі тривалого використання камери область навколо акумулятора може нагріватися. Це не впливає на правильну роботу камери.
- Виймаючи штепсель із розетки, не тягніть за кабель живлення. Інакше це може призвести до займання або враження електричним струмом.
- За температури нижче 0° С ємність акумулятора й час роботи від нього може зменшитися.
- Ємність акумулятора може зменшуватися за низьких температур, але вона повертається до стандартної в разі змінення температури на нормальну.

#### **Застереження щодо використання акумулятора**

#### **Захищайте акумулятори, зарядні пристрої та карти пам'яті від пошкодження**

Уникайте контакту акумуляторів із металевими предметами, оскільки вони можуть з'єднати полюси «+» та «-» і призвести до тимчасового або повного пошкодження акумулятора, а також до займання або враження електричним струмом.

#### **Примітки щодо заряджання акумулятора**

- Якщо індикатор стану блимає червоним, переконайтеся, що акумулятор вставлено правильно.
- Якщо під час зарядження камеру ввімкнено, акумулятор може зарядитися неповністю. Перед зарядженням акумулятора вимикайте камеру.
- Не користуйтеся камерою під час зарядження акумулятора. Інакше це може призвести до займання або враження електричним струмом.
- Не тягніть за кабель живлення, щоб від'єднати його від джерела струму, оскільки це може призвести до займання або враження електричним струмом.
- Вмикайте камеру не раніше ніж через 10 хвилин після зарядження акумулятора.
- Якшо під час підключення камери до зовнішнього джерела живлення заряд акумулятора вичерпується, використання деяких функцій, для роботи яких потрібна значна кількість енергії, може призвести до вимкнення камери. Для нормальної роботи камери зарядіть акумулятор.
- Використання спалаху або записування відео призводить до швидкого зменшення заряду акумулятора. Заряджайте акумулятор, доки індикатор стану не вимкнеться.
- Якшо індикатор стану блимає червоним або не світиться, повторно приєднайте кабель або вийміть і знову вставте акумулятор.
- Батарея фотокамери може не заряджатися за низьких температур (нижче 0 °C) або за високих температур (вище 40 °C).
- Перезарядження акумуляторів може скоротити термін їхньої роботи. Після завершення зарядження від'єднуйте кабель від камери.
- Не згинайте кабель змінного струму та не ставте на нього важкі предмети. Це може призвести до пошкодження кабелю.

 **Примітки щодо зарядження з підключеним комп'ютером** 

- Використовуйте лише кабель USB, який постачається в комплекті.
- Акумулятор може не зарядитись, якщо:
	- використовується концентратор USB
	- до комп'ютера підключено інші пристрої USB
	- під'єднати кабель до порту на передній стороні комп'ютера
	- USB-порт комп'ютера не підтримує стандартну вихідну потужність (5 В, 500 мА)

#### **Обережно поводьтеся з акумуляторами та зарядними пристроями**

- Ніколи не кидайте акумулятори у вогонь. Дотримуйтеся місцевих правил щодо утилізації використаних акумуляторів.
- Ніколи не кладіть акумулятори та камери на або всередину приладів, які виділяють тепло, наприклад мікрохвильові печі, кухонні плити або радіатори. Акумулятори можуть вибухнути, якщо сильно нагріються.

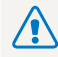

**Необережна або неналежна експлуатація акумулятора може призвести до травмування або смерті. Із міркувань безпеки для правильної експлуатації акумулятора дотримуйтеся таких вказівок.**

- Акумулятор може загорітися або вибухнути в разі неналежної експлуатації. Якщо виявлено деформації, тріщини або інші проблеми з акумулятором, негайно припиніть його використання та зверніться до сервісного центру.
- використовуйте лише справжні, рекомендовані виробником зарядні пристрої й адаптери для акумуляторів і заряджайте акумулятор лише як описано в цьому посібнику користувача.
- Не кладіть акумулятор біля опалювальних пристроїв і не піддавайте його дії надмірно теплих середовищ, наприклад салону зачиненого автомобіля влітку.
- Не кладіть акумулятор у мікрохвильову піч.
- Намагайтеся не зберігати та не використовувати акумулятор у спекотних і вологих місцях, наприклад у спа-центрах або душових кабінах.
- Не залишайте пристрій протягом тривалого часу на легкозаймистих поверхнях, наприклад постільних речах, килимах або електричних ковдрах.
- Якщо пристрій увімкнено, не залишайте його в закритому приміщенні на тривалий час.
- Не допускайте контакту роз'ємів акумулятора з металевими предметами, наприклад намистом, монетами, ключами або годинниками.
- Для заміни використовуйте лише справжні, рекомендовані виробником літієво-іонні акумулятори.
- Не розбирайте та не проколюйте акумулятор гострими предметами.
- Не піддавайте акумулятор впливу високого тиску або ударів.
- Не піддавайте акумулятор сильним ударам, наприклад не кидайте його з великої висоти.
- Не піддавайте акумулятор впливу температури 60°С (140° F) або вищої.
- Не допускайте контакту акумулятора з вологою або рідинами.
- Не піддавайте акумулятор дії прямого сонячного проміння, вогню або іншого джерела надмірного тепла.

#### **Рекомендації з утилізації**

- Утилізуйте акумулятор обережно.
- Не утилізуйте акумулятор у вогні.
- Правила щодо утилізації можуть різнитися залежно від країни або регіону. Утилізуйте акумулятори згідно з місцевим і національним законодавством.

#### **Рекомендації щодо зарядження акумулятора**

Заряджайте акумулятор лише як описано в цьому посібнику користувача. Акумулятор може загорітися або вибухнути, якщо його неправильно заряджати.

# <span id="page-91-0"></span>**Перед зверненням до сервісного центру**

Якщо в роботі камери виникають проблеми, перш ніж звертатися до сервісного центру, спробуйте виконати нижченаведені процедури з усунення неполадок. Якщо після спроб усунути неполадку проблеми з камерою не зникають, зверніться до місцевого дилера або сервісного центру.

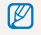

Якщо ви відносите камеру до сервісного центру, візьміть із собою також інші компоненти, що могли призвести до несправності, наприклад карту пам'яті й акумулятор.

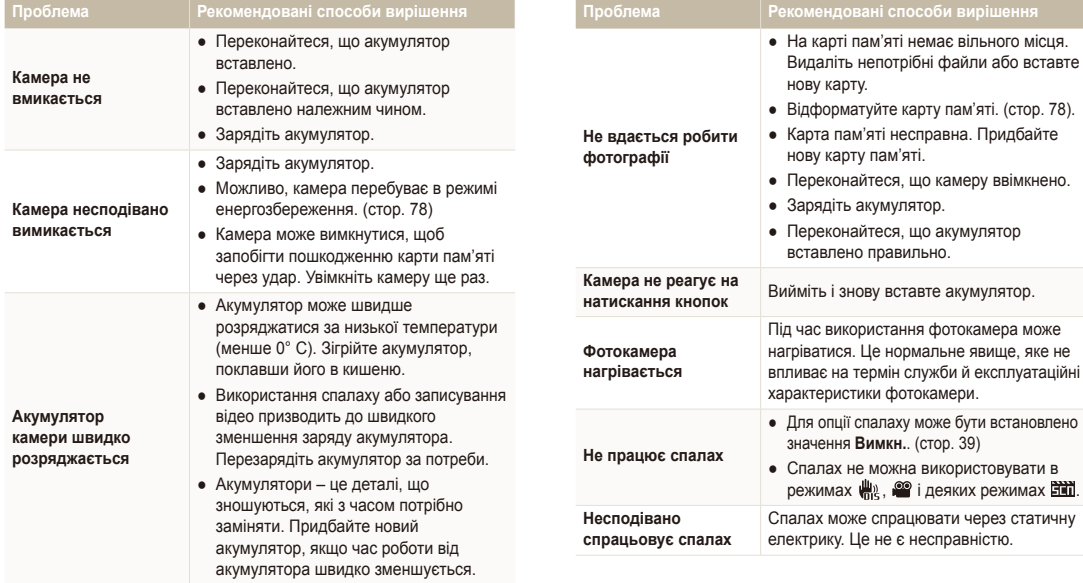

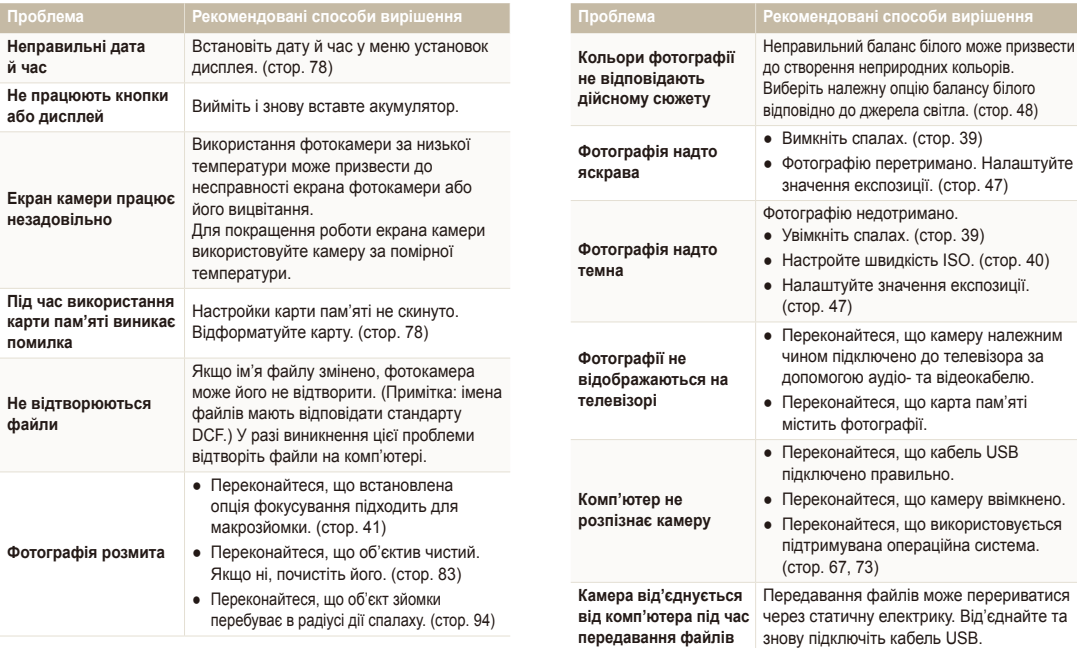

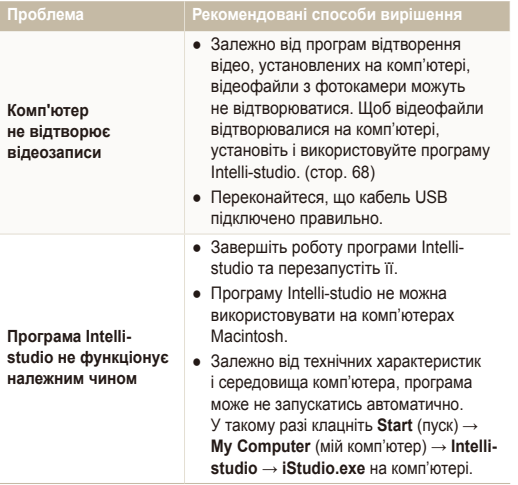

<span id="page-94-0"></span>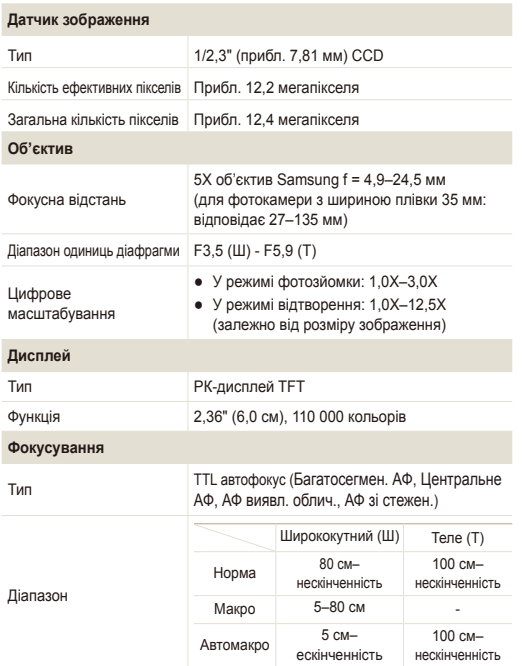

#### **Витримка затвора**

- Інтелект. авто: 1/8–1/2000 сек.
- Програмний режим: 1–1/2000 cек.
- Ніч: 8–1/2000 cек.
- Феєрверк: 2 cек.

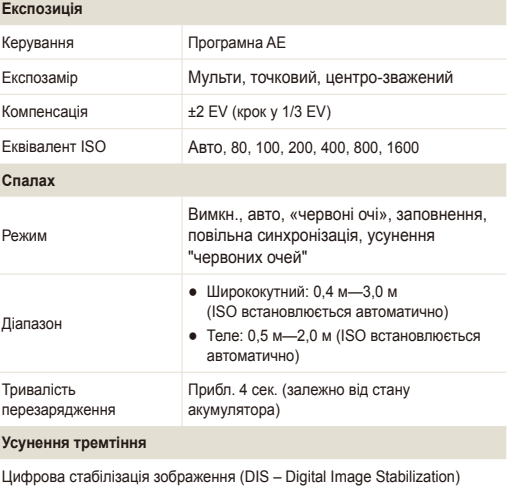

<span id="page-95-0"></span>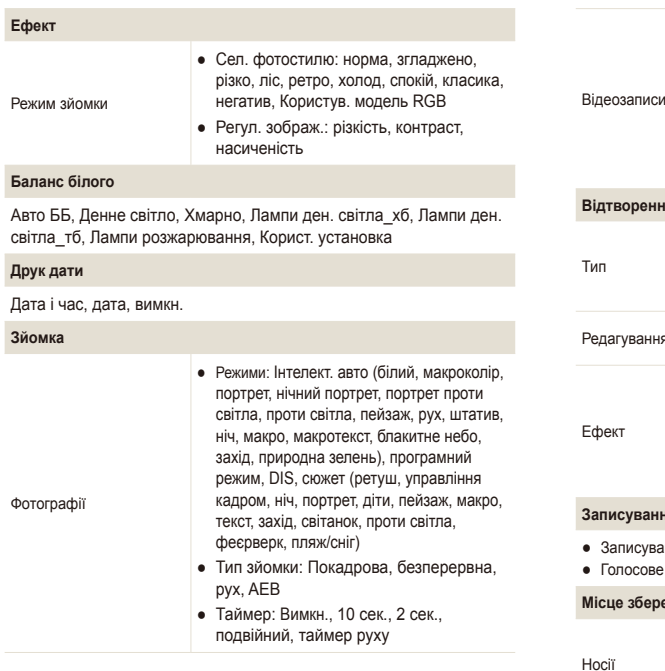

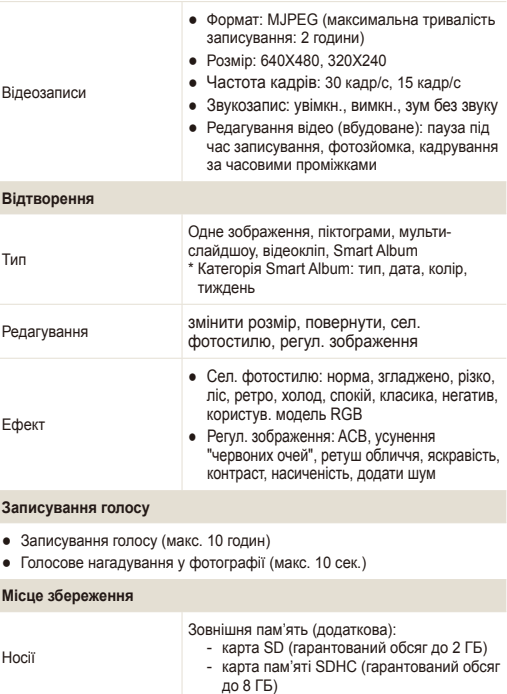

підключення джерела постійного струму

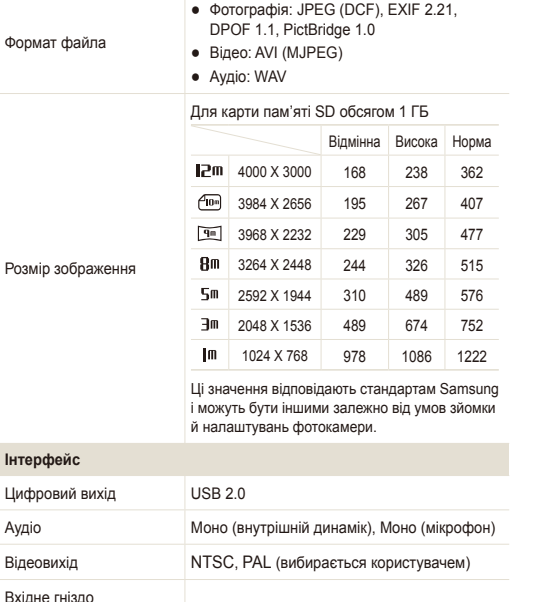

4,2 В

#### **Джерело живлення**

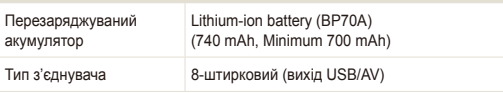

Залежно від регіону можуть використовуватися різні джерела живлення.

**Розміри (Ш x В x Г)**

97,0 x 58,0 x 20,8 мм (без виступів)

#### **Вага**

125 г (без акумулятора та карти пам'яті)

#### **Робоча температура**

 $0 - 40 °C$ 

**Вологість під час роботи**

5 - 85 %

**Програмне забезпечення**

#### Intelli-studio

Технічні характеристики можуть змінюватися без завчасного попередження.

#### <span id="page-97-0"></span>ACB (Auto Contrast Balance – автоматичний баланс контрастності)

Ця функція автоматично покращує контрастність зображень, коли об'єкт освітлений ззаду або дуже відрізняється від фону.

# AEB (Auto Exposure Bracket — автоматичне підбирання експозиції)

За допомогою цієї функції автоматично створюються кілька знімків за різних значень експозиції. Це допомагає зробити знімок із правильним значенням експозиції.

# AF (Auto Focus – автофокусування)

Система, яка автоматично фокусує об'єктив камери на об'єкті. Камера використовує контрастність для автоматичного фокусування.

# Діафрагма

Діафрагма контролює кількість світла, що досягає датчика камери.

# Тремтіння камери (розмиття)

Якщо камера рухається за відкритого затвора, все зображення може виявитися розмитим. Найчастіше це трапляється за малої витримки затвора. Щоб запобігти тремтінню камери, підвищте чутливість, використовуйте спалах або більшу витримку затвора. Або ж скористайтеся штативом або функцією цифрової стабілізації зображення, щоб стабілізувати фотокамеру.

#### Композиція

Композиція у фотозйомці – це впорядкування об'єктів зйомки на фотографії. Зазвичай оптимальну композицію забезпечує дотримання правила третин.

#### DCF (Design rule for Camera File system – правила проектування для файлової системи камери) Специфікація для визначення формату файлів і файлової системи для цифрових камер, створена Японською промисловою асоціацією електронних та інформаційних технологій (JEITA).

# Глибина різкості

Відстань між найближчою та найдальшою точками, в межах якої об'єкти перебувають у фокусі. Глибина різкості залежить від діафрагми об'єктива, фокусної відстані та відстані від камери до об'єкта. Наприклад, вибір меншого значення діафрагми призведе до збільшення глибини різкості та розмиття фону композиції.

## Цифрове масштабування

Функція, яка штучно збільшує доступну величину масштабування об'єктива зі змінною фокусною відстанню (оптичне масштабування). Під час використання цифрового масштабування якість зображення буде гірша, оскільки зростає коефіцієнт збільшення.

# DPOF (Digital Print Order Format – формат цифрових завдань друку)

Формат для записування відомостей про друк, таких як вибрані зображення та кількість копій, на карту пам'яті. DPOF-сумісні принтери, які іноді зустрічаються у фотокрамницях, можуть читати відомості з карти пам'яті для зручності друку.

# EV (Exposure Value – значення експозиції)

Усі можливі поєднання значень витримки затвора та діафрагми об'єктива камери за одного значення експозиції.

#### Експокорекція

Ця функція дає змогу швидко налаштувати із певним кроком значення експозиції, виміряне фотокамерою, для покращення експозиції фотографій. Установіть для експокорекції значення -1,0 EV, щоб налаштувати значення на один крок темніше, а значення 1,0 EV — щоб налаштувати його на один крок світліше.

# Exif (Exchangeable Image File Format – формат файлів зображення для обміну)

Специфікація для визначення формату файлів зображення для цифрових камер, створена Японською асоціацією з розвитку електронної промисловості (JEIDA).

#### Експозиція

Кількість світла, що досягає датчика камери. Значення експозиції залежить від комбінації витримки затвора, значення діафрагми та чутливості ISO.

#### Спалах

Швидкий потік світла, який сприяє створенню відповідної експозиції в умовах недостатнього освітлення.

#### Фокусна відстань

Відстань від центру об'єктива до його фокусної точки (вимірюється у міліметрах). Що довша фокусна відстань, то менший кут огляду і тим більший об'єкт. Що коротша фокусна відстань, то більший кут огляду.

## Датчик зображення

Апаратна складова цифрової камери, яка містить світлочутливі елементи для кожного пікселя зображення. Кожен світлочутливий елемент записує яскравість світла, що потрапляє на нього під час експозиції. Найпоширеніші типи датчиків: CCD (Charge-coupled Device – пристрій із зарядовим зв'язком) і CMOS (Complementary Metal Oxide Semiconductor – комплементарний метал-оксидний напівпровідник).

# Чутливість ISO

Чутливість камери до світла на основі еквівалентної світлочутливості плівки, яка використовується у плівкових камерах. У разі вибору установок високої чутливості ISO камери використовується більша витримка затвора, що може призвести до зменшення розмиття, спричиненого тремтінням камери та недостатнім освітленням. Однак такі зображення чутливіші до шуму.

JPEG (Joint Photographic Experts Group – Об'єднана група фахівців у галузі обробки фотографічних зображень) Спосіб стиснення цифрових зображень із втратами. Зображення JPEG стискаються для зменшення загального розміру файлу із мінімальним зміненням роздільної здатності зображення.

LCD (Liquid Crystal Display – рідкокристалічний дисплей) Дисплей, який широко використовується в побутових електронних пристроях. Для відтворення кольорів у цьому дисплеї використовується окремий елемент для підсвічування, наприклад флуоресцентна лампа із холодним катодом (CCFL) або світлодіоди.

#### Макро

Ця функція дає змогу робити фотографії з наближенням дуже малих об'єктів. Під час використання функції макрозйомки камера може підтримувати різке фокусування на малих об'єктах майже у реальному співвідношенні (1:1).

#### Експозамір

Експозамір стосується способу вимірювання обсягу світла камерою для встановлення експозиції.

# MJPEG (Motion JPEG)

Формат відео, стисненого як зображення JPEG.

# Шум

Неправильно інтерпретовані пікселі на цифровому зображенні, що можуть з'являтися у вигляді неправильно або безладно розміщених яскравих пікселів. Шум зазвичай виникає під час фотографування з високою чутливістю або якщо чутливість автоматично встановлюється у темних місцях.

# Оптичне масштабування

Це основний вид масштабування, за допомогою якого зображення збільшуються завдяки об'єктиву; при цьому якість зображення не погіршується.

# Якість

Вираження ступеня стиснення, що використовується в цифровому зображенні. Зображення високої якості мають низький рівень стиснення, що зазвичай призводить до великого розміру файлу.

# Роздільна здатність

Кількість пікселів на цифровому зображенні. Зображення високої роздільної здатності містять більшу кількість пікселів і зазвичай більш деталізовані, ніж зображення низької роздільної здатності.

## Витримка затвора

Витримка затвора стосується часу відкриття та закриття затвора. Це важливий фактор для яскравості фотографії, оскільки від витримки залежить кількість світла, що проходить крізь діафрагму, перш ніж потрапити на датчик зображення. У разі вибору великої витримки затвора час проходження світла менший, тому фотографія виходить темніша. Але при цьому легше зафіксувати об'єкт, який рухається.

#### Він'єтування

Зменшення яскравості або насиченості зображення на периферії (зовнішніх межах) відносно його центру. За допомогою він'єтування можна привернути увагу до об'єктів, розташованих у центрі зображення.

# Баланс білого (баланс кольорів)

Настроювання співвідношення інтенсивності кольорів (зазвичай основних кольорів: червоного, зеленого та синього) на зображенні. Метою настроювання балансу білого або балансу кольорів є правильне відтворення кольорів на зображенні.

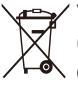

# **Утилізація виробу (директива ЄС щодо утилізації електричного й електронного обладнання)**

(Стосується Євросоюзу та інших країн Європи, у яких запроваджено системи розподіленої утилізації)

Ця позначка на виробі, аксесуарах або в документації до нього вказує, що виріб і його електронні аксесуари (наприклад, зарядний пристрій, гарнітуру та кабель USB) не можна викидати разом із побутовим сміттям після завершення терміну експлуатації. Щоб запобігти можливій шкоді довкіллю або здоров'ю людини через неконтрольовану утилізацію, утилізуйте ці компоненти окремо від інших видів відходів, віддаючи їх на переробку та уможливлюючи таким чином повторне використання матеріальних ресурсів. Фізичні особи можуть звернутися до дилера, у якого було придбано виріб, або до місцевого урядового закладу, щоб отримати відомості про місця та способи нешкідливої для довкілля вторинної переробки цих компонентів. Корпоративним користувачам слід звернутися до свого постачальника та перевірити правила й умови договору про придбання. Цей виріб і його електронні аксесуари потрібно утилізувати окремо від інших промислових відходів.

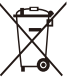

# **Утилізація акумуляторів виробу**

(Стосується Євросоюзу та інших країн Європи, у яких запроваджено системи розподіленої утилізації акумуляторів)

Ця позначка на акумуляторі, упаковці або в посібнику вказує, що акумулятори цього виробу не можна викидати разом із побутовим сміттям після завершення терміну експлуатації. У відповідних місцях символи хімічних елементів Hg, Cd або Pb вказують, що акумулятор містить ртуть, кадмій або свинець в обсягах, що перевищують рівні, дозволені Директивою ЄС 2006/66. Якщо утилізувати ці акумулятори неналежним чином, ці речовини можуть завдати шкоди здоров'ю людини або довкіллю.

Щоб захистити природні ресурси та уможливити повторне використання матеріальних ресурсів, утилізуйте акумулятори окремо від інших видів відходів, віддаючи їх на переробку в місцевий центр утилізації акумуляторів.

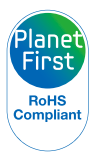

Концепція PlanetFirst втілює прагнення компанії Samsung до сталого розвитку та соціальної відповідальності, запроваджуючи екологічні принципи ведення бізнесу та менеджменту.

# <span id="page-101-0"></span>**Покажчик**

# **А**

**Автопортрет [45](#page-45-0) Акумулятор** зарядження [88](#page-88-0) Технічні характеристики [87](#page-87-0) Час роботи [87](#page-87-0)

#### **Б**

**Баланс білого [48](#page-48-0) Блимання очей [46](#page-46-0)**

## **В**

**Вади обличчя [29](#page-29-0)**

**Вдруковування [79](#page-79-0)**

**Видалення файлів [57](#page-57-0)**

**Вимкнення звуку** Відео [33](#page-33-0) Камера [16](#page-16-0)

**Витримка затвора [30](#page-30-0)**

**Вияв. обличчя** Автопортрет [45](#page-45-0) Блимання очей [46](#page-46-0) Норма [44](#page-44-0) Посмішка [45](#page-45-0)

**Відео** Відтворення [59](#page-59-0) Записування [32](#page-32-0)

**Відключення пристрою [72](#page-72-0)**

#### **Г**

**Глосарій [97](#page-97-0) Гучність [77](#page-77-0)**

# **Д**

**Джерело світла (баланс білого) [48](#page-48-0) Діафрагма [31](#page-31-0) Друк фотографій [74](#page-74-0)**

#### **Е**

**Експозамір** Мульти [48](#page-48-0) Точковий [48](#page-48-0) Центро-зважений [48](#page-48-0) **Експозиція [47](#page-47-0)**

### **З**

**Записування** Відео [32](#page-32-0) Голосове нагадування [34](#page-34-0) **Заставка [62,](#page-62-0) [77](#page-77-0) Захист файлів [56](#page-56-0) Збільшення [58](#page-58-0) Звук АФ [77](#page-77-0) Звуковий коментар** Відтворення [60](#page-60-0) Записування [34](#page-34-0) **Зйомка зображення з відеозапису [60](#page-60-0)**

#### **Змінення розміру [62](#page-62-0)**

**Значки [18](#page-18-0)**

#### **Зона фокусування** АФ зі стежен. [43](#page-43-0) Багатосегмен. АФ [43](#page-43-0) Центральне АФ [43](#page-43-0)

**Інтелект. авто [27](#page-27-0)**

## **К**

**І**

**Карта пам'яті** Ємність [86](#page-86-0) **Кнопка MENU [14](#page-14-0) Кнопка MODE [14](#page-14-0) Кнопка відтворення [16](#page-16-0) Кнопка масштабування [14](#page-14-0) Кнопка навігації [14](#page-14-0) Кнопка функцій [14](#page-14-0)**

# **М**

**Макро [41](#page-41-0) Масштабування [23](#page-23-0)**

## **Н**

**Налашт. дати/часу [78](#page-78-0) Налаштування** Дисплей [77](#page-77-0) Звук [77](#page-77-0) Камера [78](#page-78-0) Отримання доступу [76](#page-76-0)

**Напрямна рамка [30](#page-30-0)**

**Настроювання** Контрастність у режимі відтворення [64](#page-64-0) у режимі зйомки [52](#page-52-0) Насиченість

у режимі відтворення [64](#page-64-0) у режимі зйомки [52](#page-52-0) Різкість [52](#page-52-0) Яскравість [64](#page-64-0)

**Натискання наполовину [6](#page-6-0)**

# **О**

**Обслуговування [83](#page-83-0) Опис функцій [77](#page-77-0)**

# **П**

**Перегляд файлів** за категорією [55](#page-55-0) на телевізорі [66](#page-66-0) Слайд-шоу [58](#page-58-0) у вигляді ескізів [56](#page-56-0)

**Передавання файлів** для Mac [73](#page-73-0) для Windows [67](#page-67-0)

**Повертання [62](#page-62-0)**

**Повідомлення про помилки [82](#page-82-0)**

**Порядок друку [65](#page-65-0)**

**Посмішка [45](#page-45-0)**

**Програмний режим [32](#page-32-0)**

# **Р**

**Регул. зображення**  $ACR$  $64$ Додати шум [64](#page-64-0) Контраст [64](#page-64-0) насиченість [64](#page-64-0) Ретуш обличчя [64](#page-64-0) усунення "червоних очей" [64](#page-64-0) яскравість [64](#page-64-0) **Редагування [62](#page-62-0)**

**Режим DIS [31](#page-31-0)**

**Режим відеозйомки [32](#page-32-0)**

**Режим відтворення [54](#page-54-0)**

**Режим зйомки** DIS [31](#page-31-0) Відео [32](#page-32-0) Інтелект. авто [27](#page-27-0) Програмний режим [32](#page-32-0) Сюжет [28](#page-28-0)

**Режим ретушування [29](#page-29-0)**

# **С**

**Сервісний центр [91](#page-91-0) Серійна зйомка** AEB (Auto Exposure Bracket– автоматичне підбирання експозиції) [50](#page-50-0) Безперервна [50](#page-50-0) Рух [50](#page-50-0) **Скидання [78](#page-78-0) Слайд-шоу [58](#page-58-0) Смарт-альбом [55](#page-55-0) Спалах** Авто [40](#page-40-0) Вимкн. [39](#page-39-0) Заповнення [40](#page-40-0) Повільна синхронізація [40](#page-40-0) Усунення "червоних очей" [40](#page-40-0)

«Червоні очі» [40](#page-40-0) **Стилі фотографій** у режимі відтворення [63](#page-63-0) у режимі зйомки [51](#page-51-0)

**Сюжетний режим [28](#page-28-0)**

# **Т**

**Таймер [37](#page-37-0) Таймер руху [38](#page-38-0) Тип дати [78](#page-78-0) Тип дисплея [21](#page-21-0)**

#### **Тон RGB**

у режимі відтворення [63](#page-63-0) у режимі зйомки [51](#page-51-0)

**Тремтіння камери [24](#page-24-0)**

**Тривала витримка [30](#page-30-0)**

# **У**

**Управління кадром [30](#page-30-0)**

#### **Ф**

**Фокус із відстеженням [43](#page-43-0)**

**Фокусна відстань** Макро [41](#page-41-0) Нормал. (АФ) [41](#page-41-0)

#### **Формат [78](#page-78-0)**

# **Ц**

**Цифрова стабілізація зображення (DIS–Digital Image Stabilisation) [31](#page-31-0) Цифрове масштабування [23](#page-23-0)**

#### **Ч**

**Частота кадрів [32](#page-32-0) «Червоні очі»** у режимі відтворення [64](#page-64-0) у режимі зйомки [39](#page-39-0)

# **Чищення** Дисплей [83](#page-83-0)

Корпус [83](#page-83-0) Об'єктив [83](#page-83-0)

#### **Ш**

**Швидкий перегляд [77](#page-77-0) Швидкість ISO [40](#page-40-0)**

# **Я**

**Якість фотографії [36](#page-36-0) Яскравість дисплея [77](#page-77-0) Яскравість обличчя [29](#page-29-0)**

# **A**

#### **ACB**

у режимі відтворення [64](#page-64-0) у режимі зйомки [47](#page-47-0)

**ACB (Auto Contrast Balance– автоматичний баланс контрастності) [47](#page-47-0)**

**AF Lamp [79](#page-79-0)**

#### **D**

**DPOF [65](#page-65-0)**

## **I**

**Intelli-studio [70](#page-70-0)**

# **M**

**MJPEG (Motion JPEG) [95](#page-95-0)**

#### **P**

**PictBridge [74](#page-74-0)**

#### **V**

**Video Out [79](#page-79-0)**

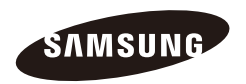

Зверніться до гарантії, яка постачається в комплекті з виробом, або відвідайте наш веб-сайт за адресою<http://www.samsung.com/> із питань гарантійного обслуговування або для отримання додаткових відомостей.

 $\overline{C}$